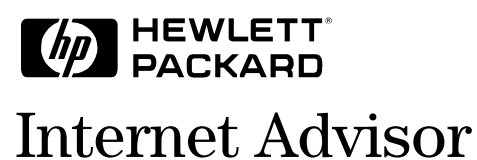

**Gigabit Ethernet Getting Started** 

<span id="page-1-0"></span>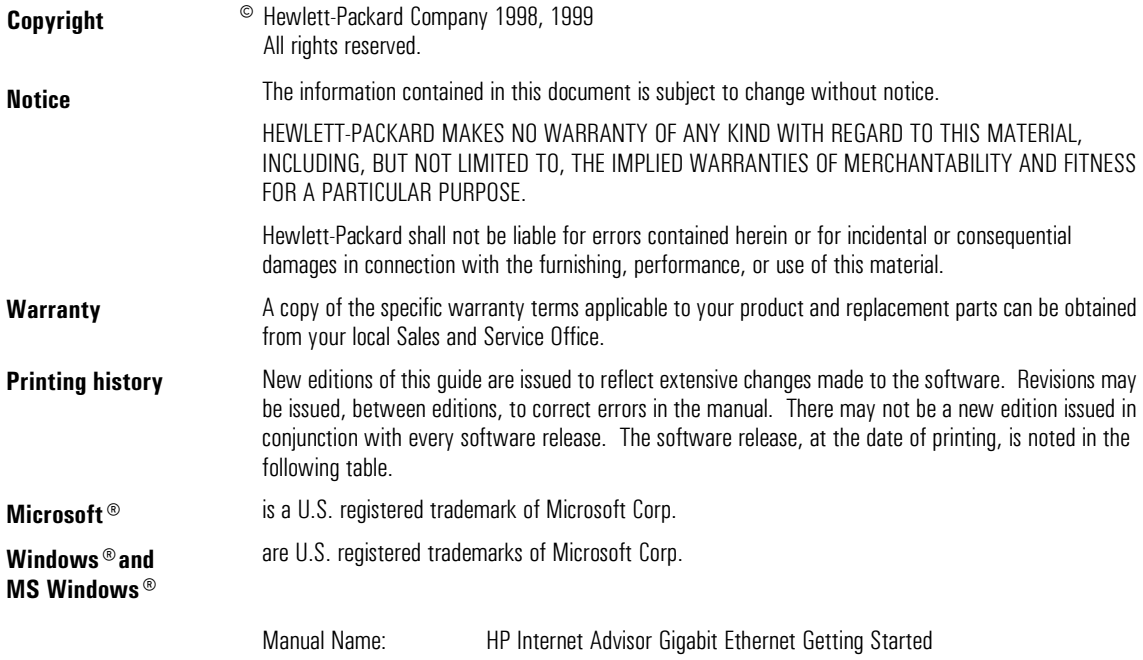

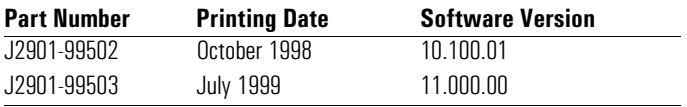

**Product support** 

Call your local HP representative, or: Tel: 1-800-698-0061 Fax: 303-754-4802 veb: http://www.hp.com/go/internetadvisor<br>or call your local HP Sales and Service Office

Hewlett-Packard Company 5070 Centennial Boulevard Colorado Springs, Colorado 80919-2497

Printed in the U.S.A.

## **Introduction**

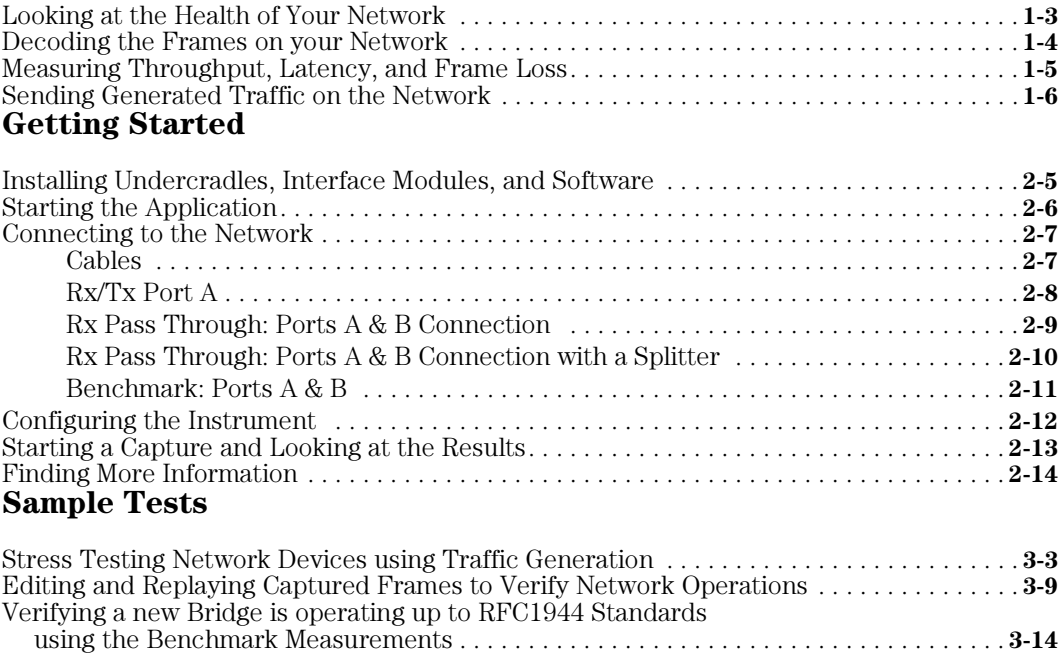

## **Declaration of Conformity**

# $\overline{\text{Contents}}$

# <span id="page-4-0"></span> $\mathbf 1$

- Looking at the Health of Your Network, page  $1-3$
- Decoding the Frames on your Network, page 1-4
- Measuring Throughput, Latency, and Frame Loss, page 1-5
- Sending Generated Traffic on the Network, page  $1-6$

Introduction

# <span id="page-5-0"></span>Introduction

The HP Internet Advisor LAN - Gigabit Ethernet is a powerful protocol analyzer designed to help you troubleshoot and analyze your network.

It consists of a ruggedized personal computer equipped with modular data acquisition and transmission hardware, as well as powerful Microsoft® Windows® based network analysis software. Standard peripherals such as serial/parallel ports, floppy drive, pc card slot, etc. are also included.

You can use the Internet Advisor LAN - Gigabit Ethernet to:

- prevent network problems before they affect users
- resolve network problems quickly and effectively
- optimize network performance

Today, Gigabit Ethernet is used mostly for switch-to-switch communication. These links are both the most heavily used and the most critical for network up-time. You need to have equipment that can be used for more than troubleshooting your network.

The Gigabit Ethernet Advisor measurements help you with all phases of network operation - from designing and implementing new networks to maintaining and troubleshooting existing networks.

The following pages provide a more detailed overview of the features of this network test equipment.

- Use Statistics to perform baseline testing when your network is operating correctly. Then, if problems arise, new measurements can be compared to the baseline measurements to see where the differences lie. These measurements also let you develop long-term analysis of trends.
- Use Statistics and RFC1944 Benchmarks to find frame, byte and error counts; utilization and connection statistics; and latency, throughput and frame loss measurements.
- Use the Full Traffic Generation and Simple Traffic Generation measurements to inject specialized traffic patterns of variable length, utilization, frame rate, and interframe spacing and delays onto your network.

# Looking at the Health of Your Network

<span id="page-6-0"></span>**See network utilizations, errors, and statistics at the physical layer** 

Line Vital Statistics give you a quick view of the health of your network. Statistics collected include utilization and physical errors. The information is provided in both a tabular and a graphical view.

Use Line Vital Statistics to keep track of bandwidth utilization, counts and errors. The Instantaneous Utilization chart shows at a quick glance the current utilization rate.

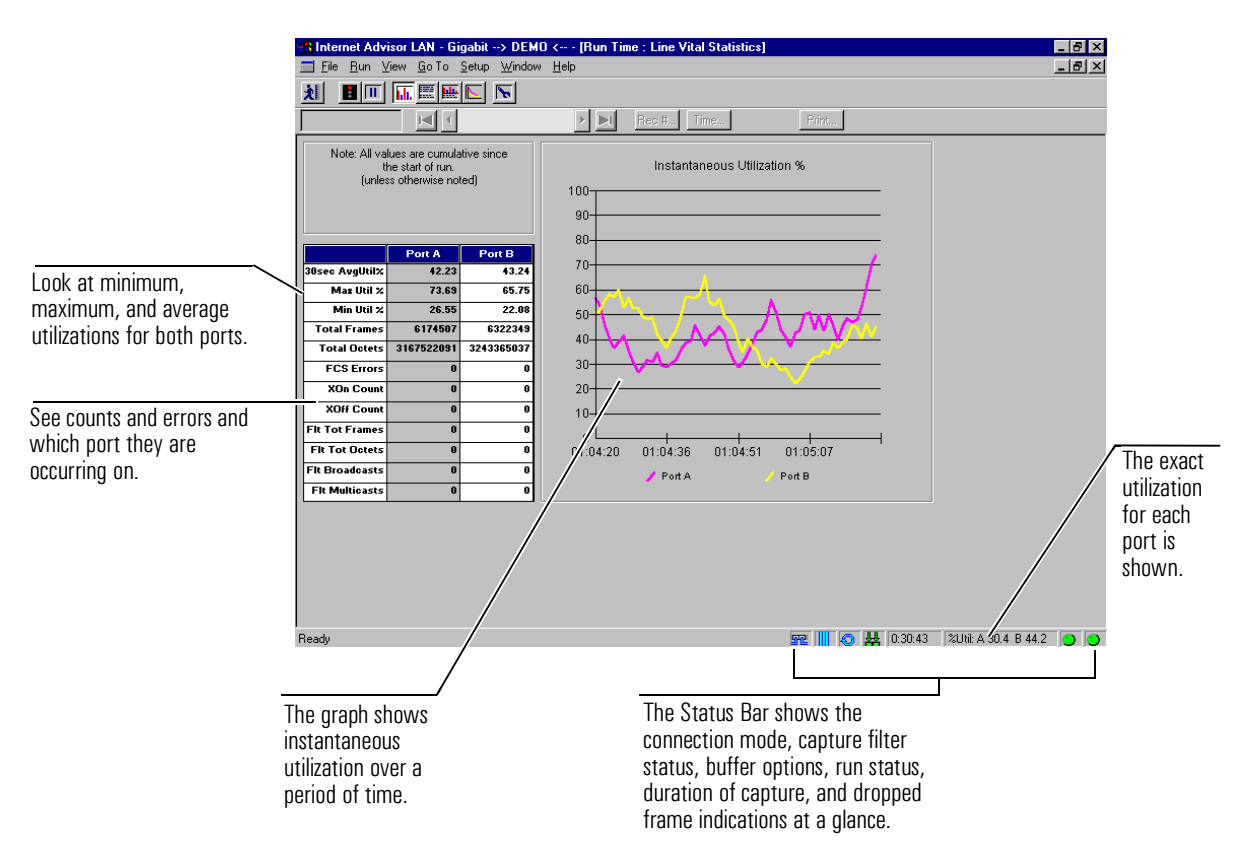

# Decoding the Frames on your Network

#### <span id="page-7-0"></span>**Use Decodes to view the details of every frame.**

Decoding network traffic helps you manage and troubleshoot a network. The basic function of a decode measurement is to examine data on a communications link to verify devices are handling data correctly. If unsuitable traffic is present, you can easily identify the source and take corrective action.

Sometimes all you need to see are the network addresses to ensure the data on the link is being properly routed. If unintended traffic is present, you may need to reconfigure some of the network devices. Protocol decodes help indicate which devices require attention.

Decodes help verify that expected protocols are present and, perhaps more importantly, discover whether unexpected protocols are present on the link. This is particularly important when wide area links connect LAN segments.

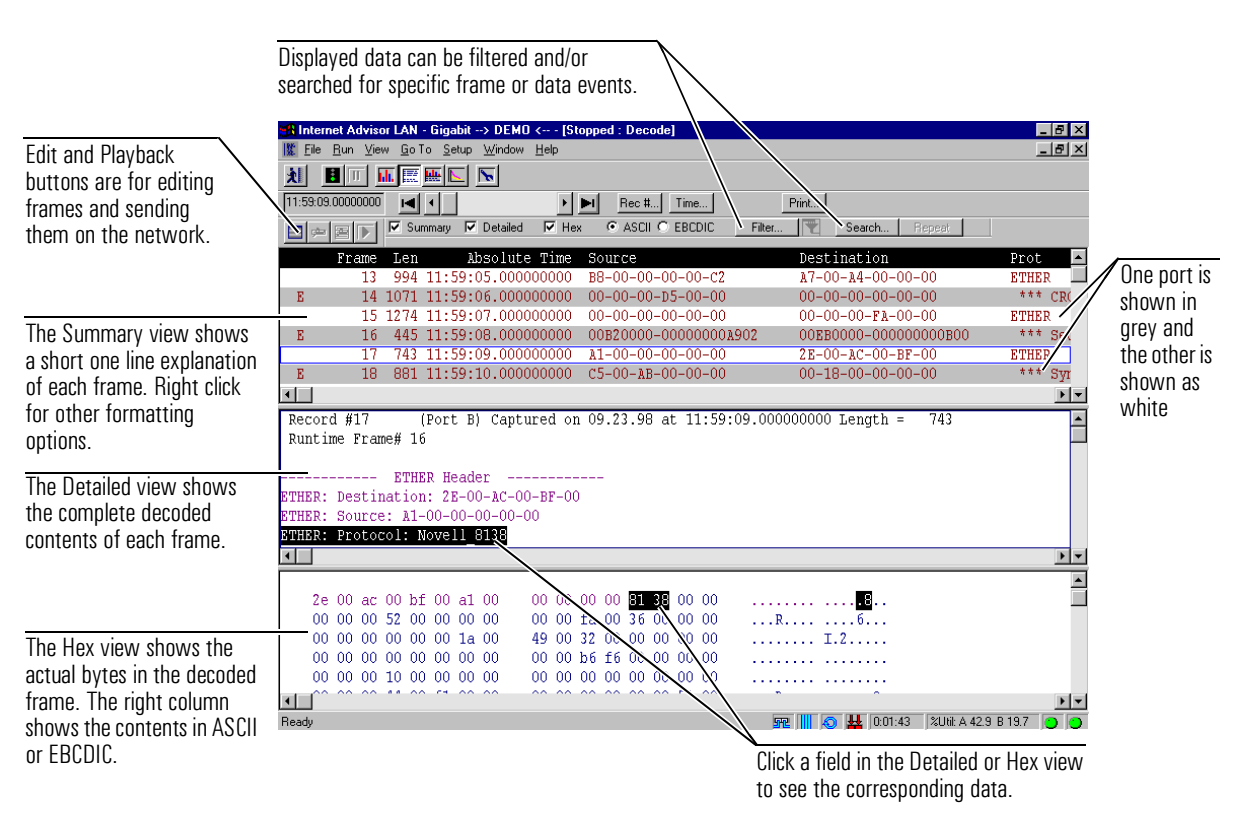

## <span id="page-8-0"></span>Measuring Throughput, Latency, and Frame Loss

The Benchmarks measurement is a specialized test that automatically runs the RFC1944 tests on a single piece of equipment such as a switch or router. This measurement has been specifically designed to help network manufacturers run repeatable, defined tests while developing or modifying their equipment.

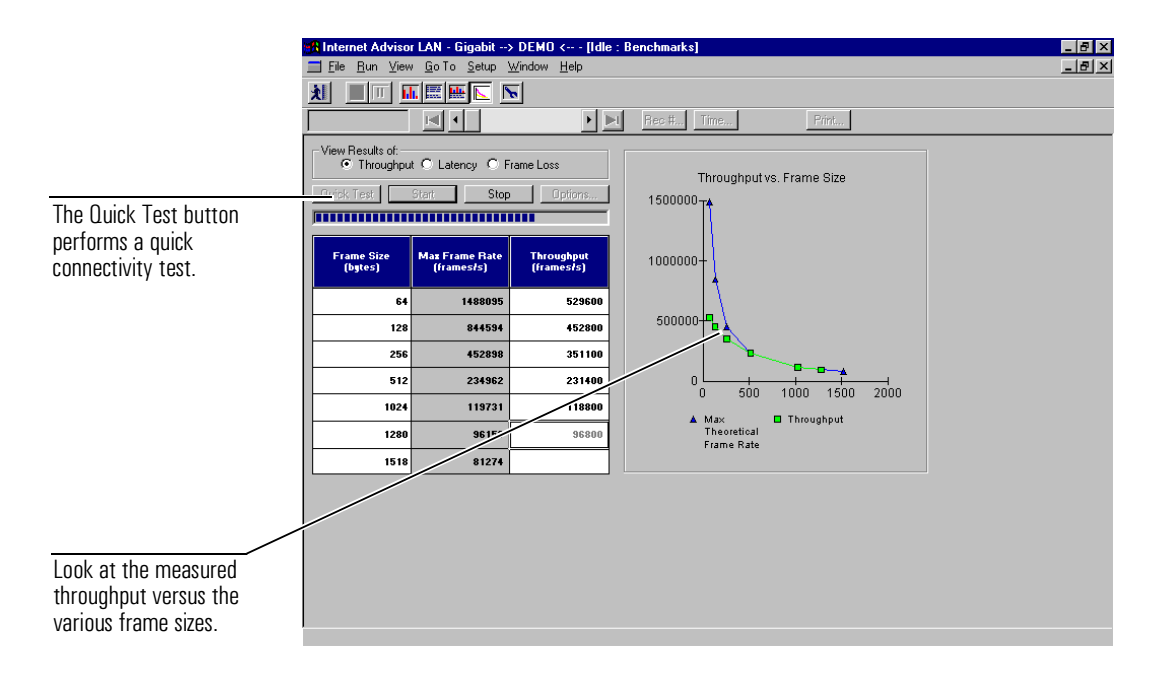

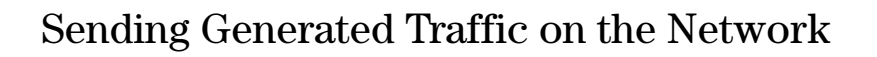

### <span id="page-9-0"></span>**Choose from two Traffic generation measurements.**

The Full Traffic Generation and Simple Traffic Generation measurements in the Gigabit Ethernet Advisor give you the ability to inject specialized traffic patterns of variable length, utilization, frame rate, and interframe spacing and delays onto vour network.

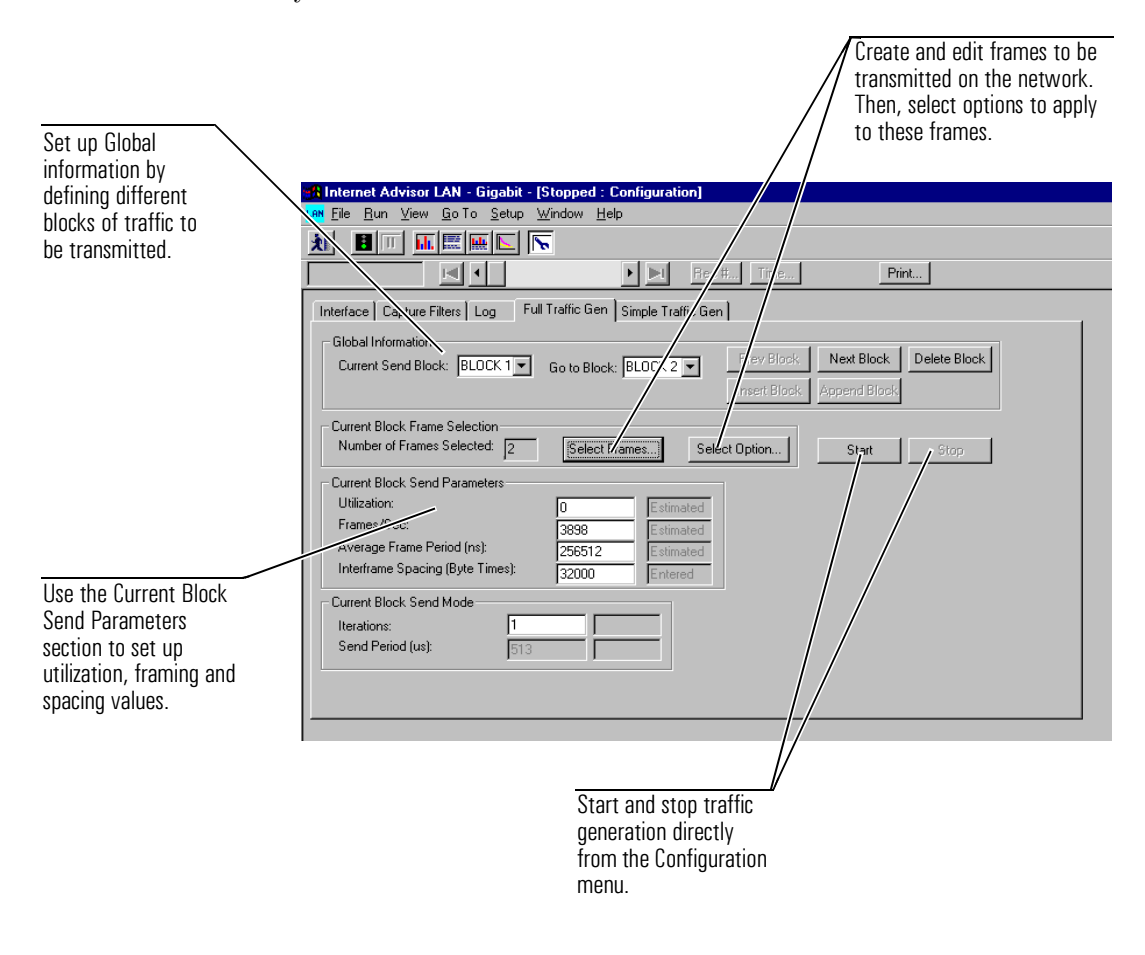

<span id="page-10-0"></span> $\overline{2}$ 

- Installing Undercradles, Interface Modules, and Software, page 2-5
- Starting the Application, page  $2-6$
- Connecting to the Network, page 2-7
- Configuring the Instrument, page  $2-12$
- Starting a Capture and Looking at the Results, page 2-13
- Finding More Information, page  $2-14$

**Getting Started** 

# <span id="page-11-0"></span>Getting Started

This chapter describes the steps you use to get started testing with the HP Internet Advisor LAN - Gigabit Ethernet.

There are some steps you perform each time you start testing your network. Other steps you do only one time or periodically.

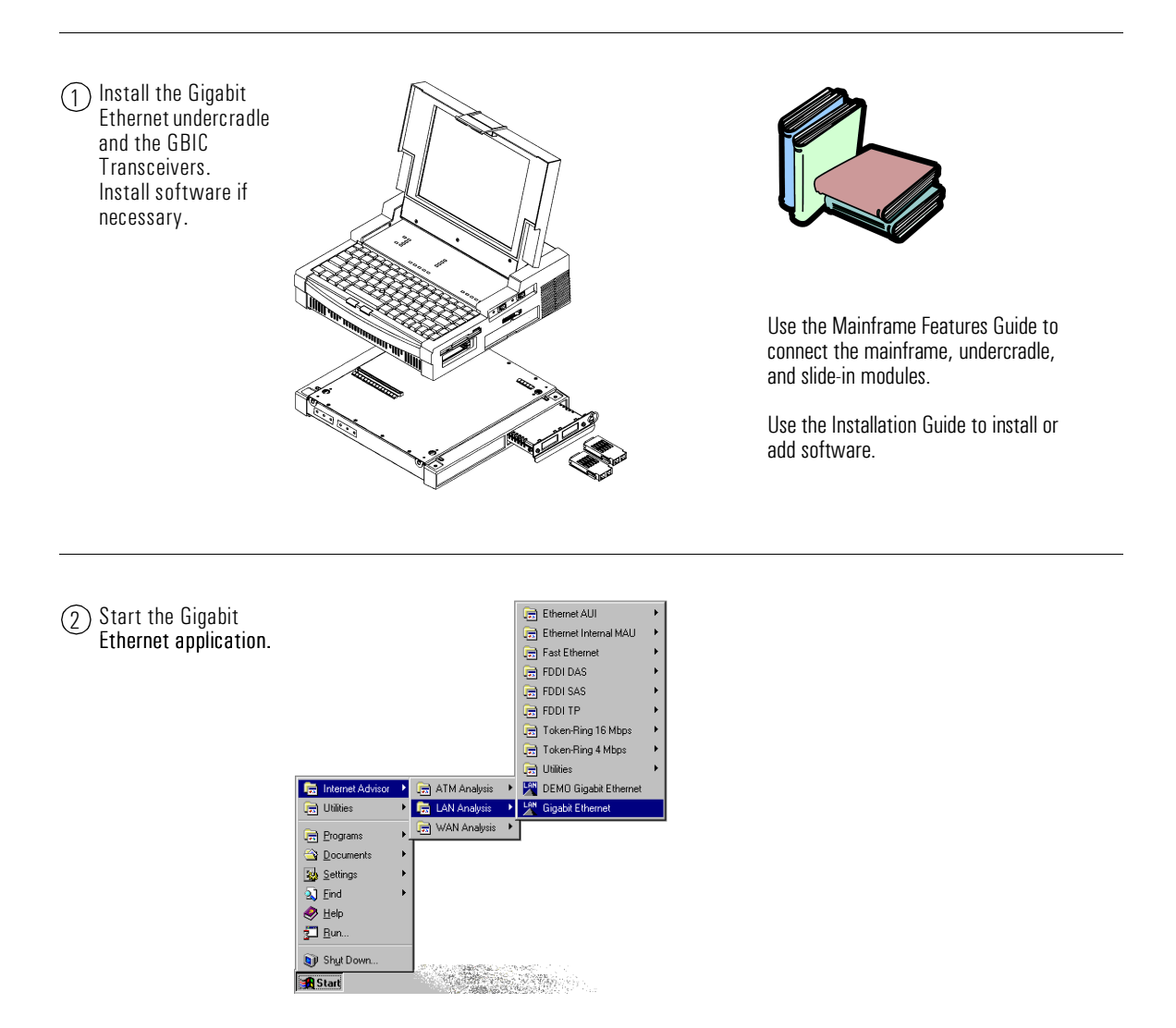

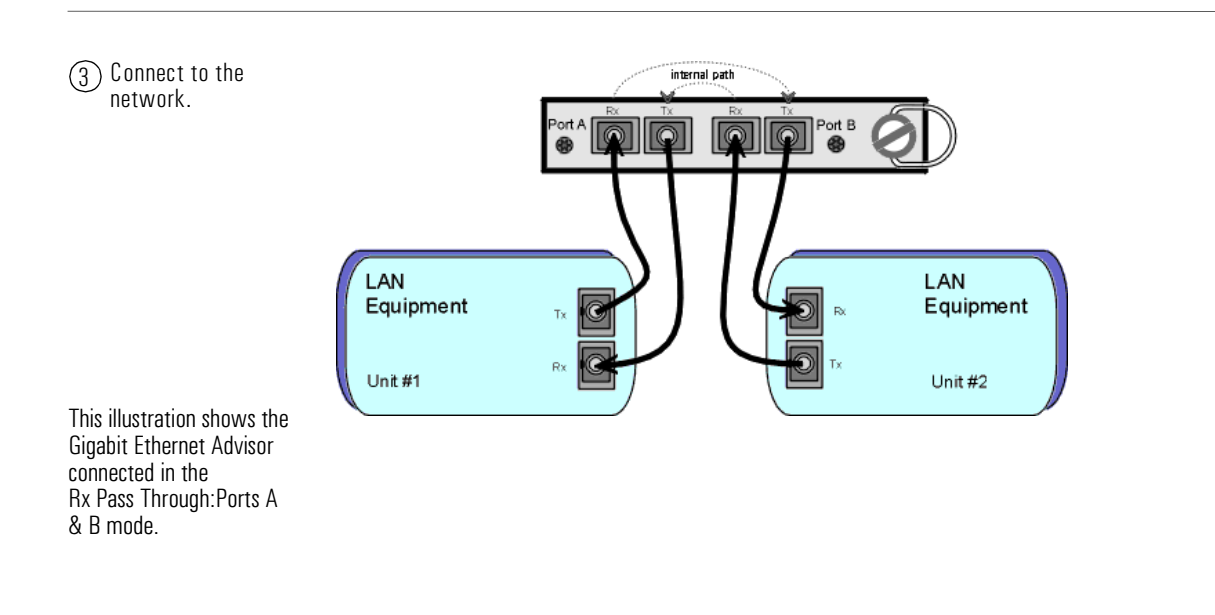

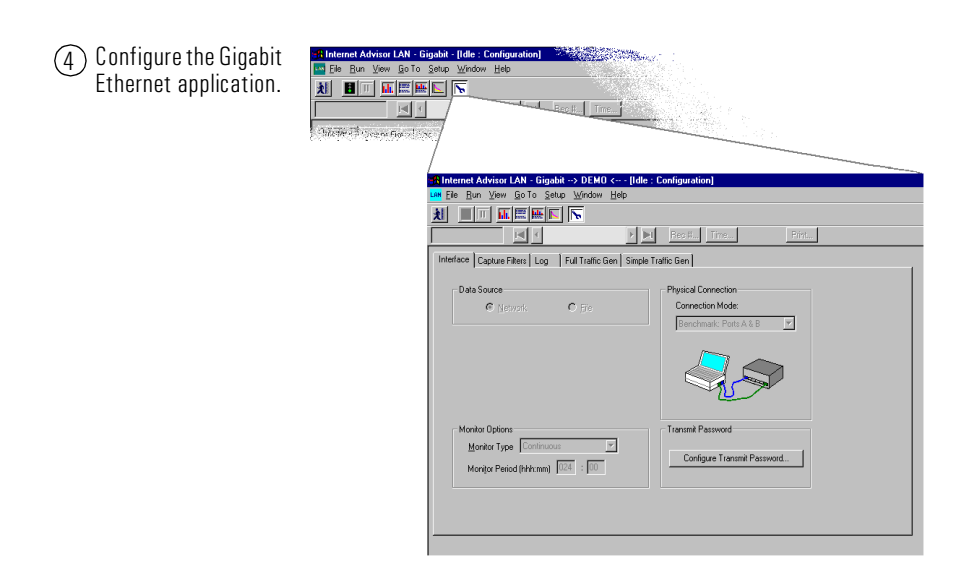

 $\overline{5}$ ) Select a measurement, start a test, and view the results.

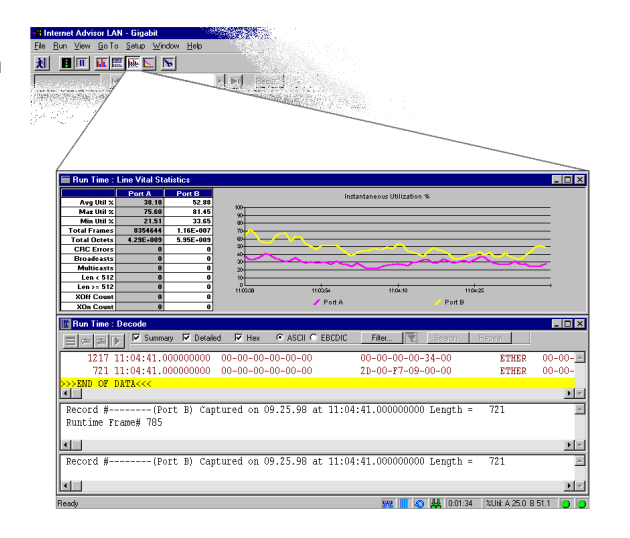

## Installing Undercradles, Interface Modules, and Software

<span id="page-14-0"></span>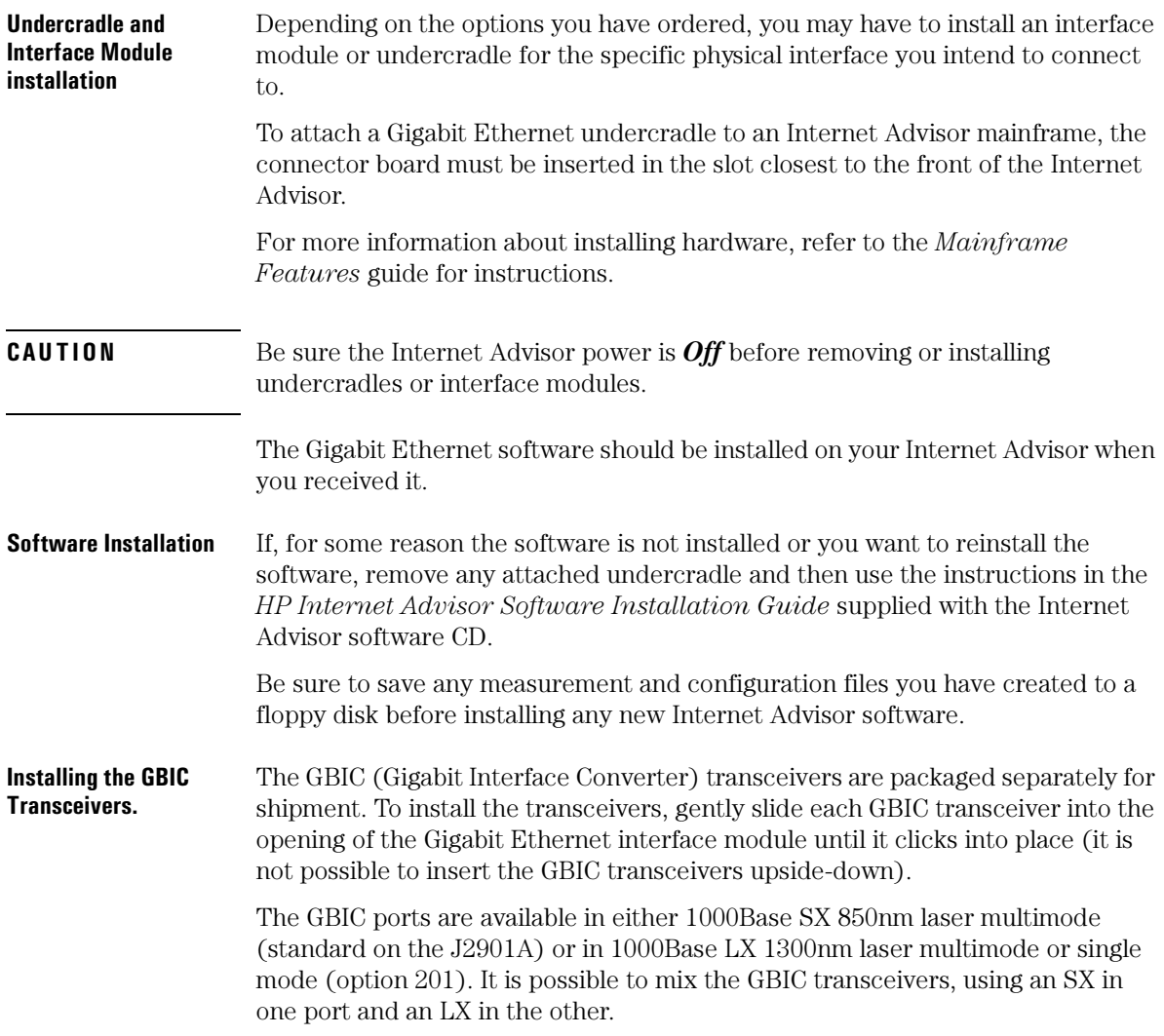

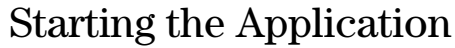

<span id="page-15-0"></span>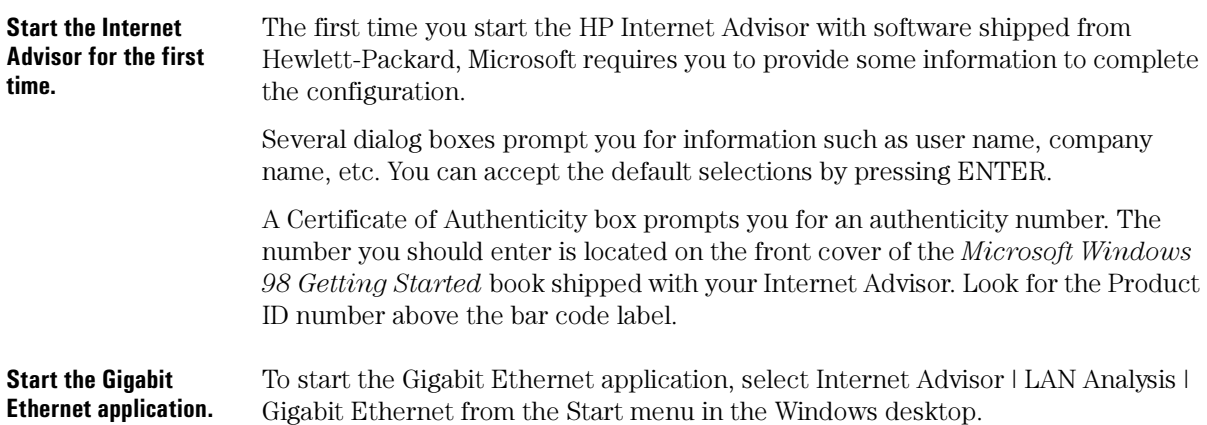

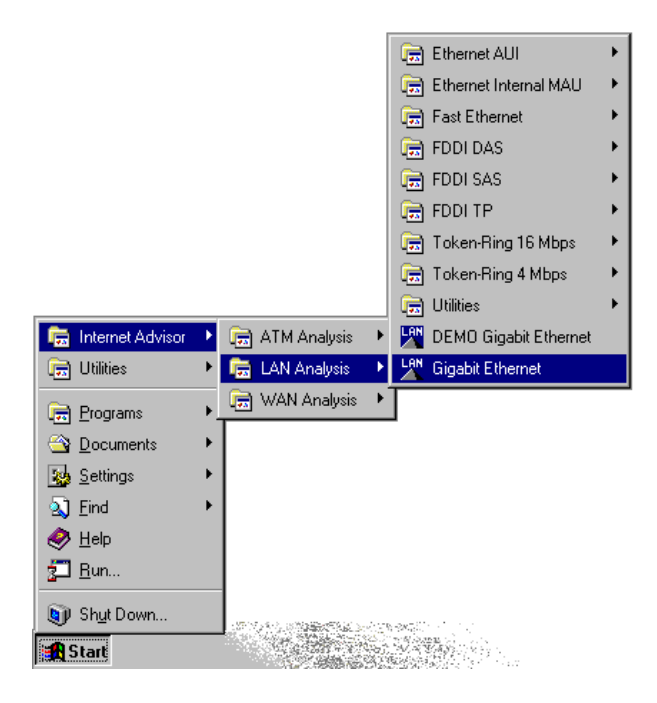

# <span id="page-16-0"></span>Connecting to the Network

The type of measurements you want to make determines how you physically connect the Gigabit Ethernet Advisor to a network.

For monitoring tests, the Internet Advisor passively monitors the circuit under test. To monitor passively means to gather information from the circuit without interfering with the circuit. Each device's received signal is instantly retransmitted, with no significant delay, to the other device.

For traffic generation tests, the Internet Advisor is used to generate traffic to the network or to stress test a device. This is the only connection mode in which the Internet Advisor can generate traffic to the network.

For Benchmark tests, the Internet Advisor is used to run the RFC1944 suite of tests on a gigabit device. RFC1944 discusses and defines a number of standard tests that are used to characterize performance results such as latency, throughput, and frame loss.

All of the connection modes are set using the Interface/Protocols tab in the Configuration options.

## Cables

Use standard SC fiber connectors such as AMP's SC Duplex Multimode Cable assemblies for the J2901A multimode GBICs. For single mode GBICs, it is important to use single mode cable. Call AMP at 1 800 522 6752 for information.

The following part numbers are current as of January 1998:

- 504941-1: 1 meter SC Duplex 62.5 micron Multimode Cable Assembly
- 503141-1: SC Loopback 62.5 micron Cable Assembly
- $503625-1$ : 1 meter SC to ST Multimode  $62.5$  micron Cable Assembly
- 107842-3: multimode  $1 \times 2$  coupler (hdx splitter) (order 2)

### <span id="page-17-0"></span>**Check the Network Diameter and Latency.**

The operating distances of gigabit fiber networks vary depending on the testing mode and diameter of the fiber. The operating distance of 62.5 micron multimode fiber is specified as 260 meters; for 50 micron multimode fiber the distance increases to 550 meters.

As a signal passes through a network device, some latency can be expected. The worst case latency through the Gigabit Advisor is  $125$  bit periods  $(100 \text{ ns})$ . The nominal latency is 110 bit periods (88 ns). In full-duplex, Pass Through mode, the signal is regenerated and thus extends the possible network diameter. For halfduplex networks, the effective diameter reduction through the Advisor is  $25$ meters.

## Rx/Tx Port A

#### **Use the Rx/Tx mode to generate traffic on the network.**

In the Rx/Tx Port A mode, Port A is used to connect the Internet Advisor to another gigabit device in a point-to-point configuration.

This is the only connection mode in which the Internet Advisor Gigabit Ethernet can generate traffic to the network. When connecting the Advisor in this way, make sure you use Port A, as shown below.

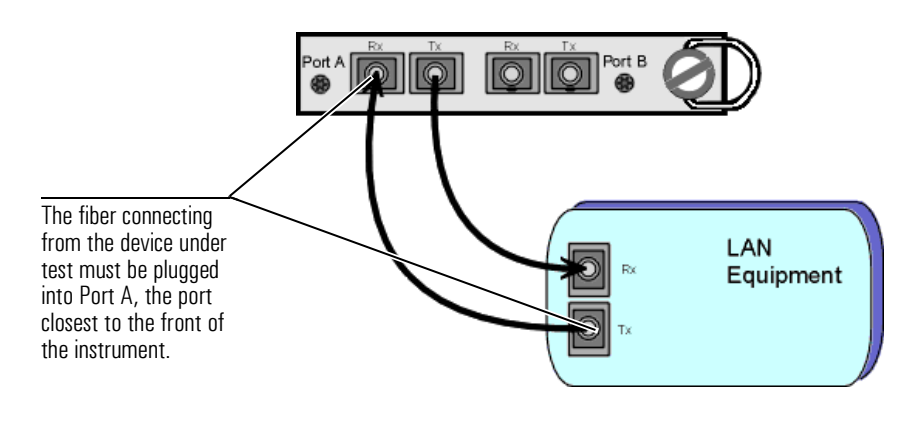

## $Rx$  Pass Through: Ports  $A \& B$  Connection

<span id="page-18-0"></span>**Pass Through mode monitors two fullduplex devices in-line.** In Rx Pass Through mode, the Gigabit Advisor is inserted between two communicating devices in order to monitor and analyze frames being sent in both directions on a connection. The Advisor is completely passive in this mode. Measurements that require transmitting on the network do not run in this mode.

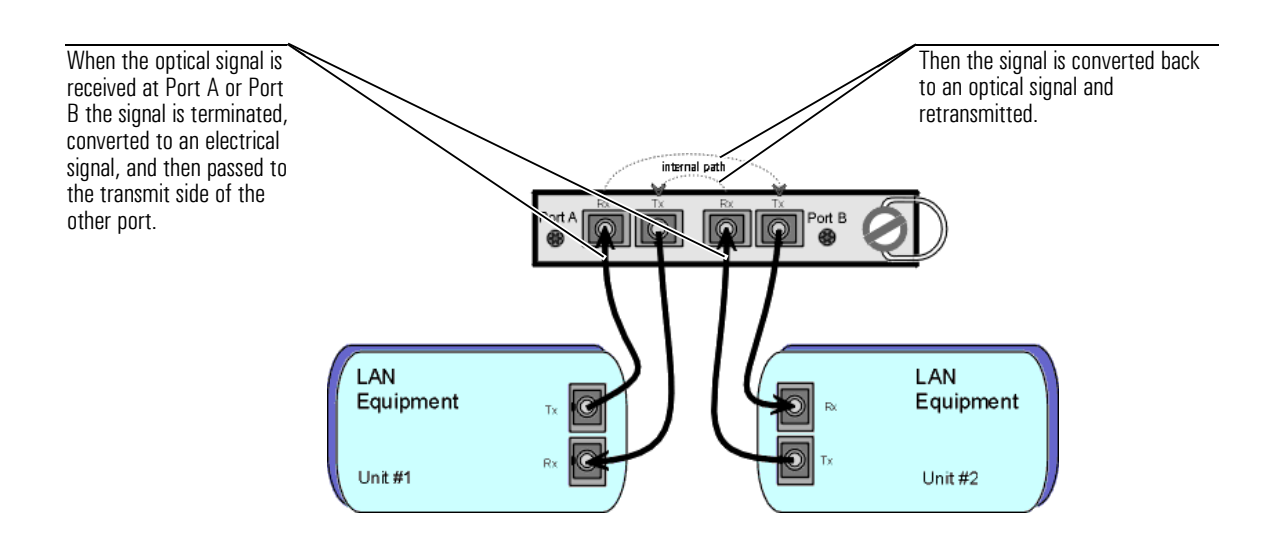

<span id="page-19-0"></span>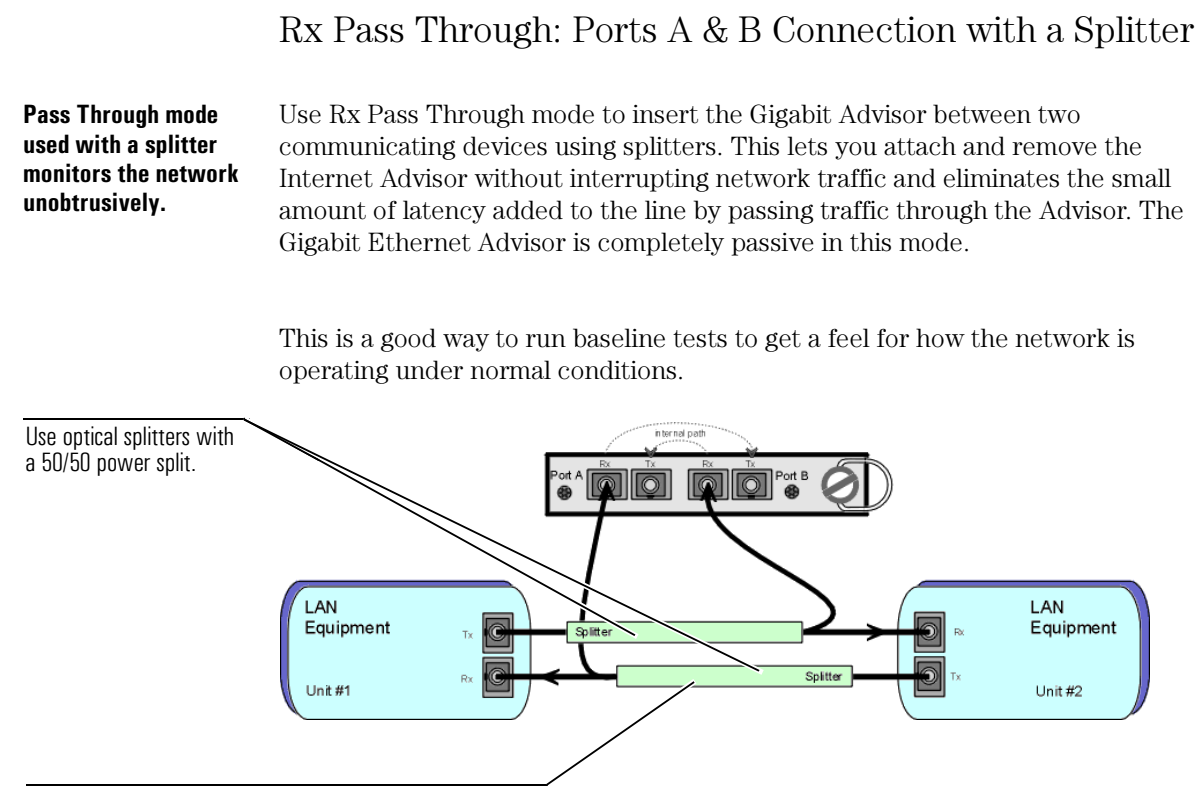

Some splitters that have been qualified by HP are:  $\Delta MP$  multimode 1x2 coupler; 2-107842-3 (order two) Netoptics FDX Splitter: 96042-2 Alcoa Fugikura Ltd. HDX Splitter: 1-1x2 (order two)

## <span id="page-20-0"></span>Benchmark: Ports A & B

The Benchmark mode is used to run the RFC1944 suite of tests on a gigabit device. RFC1944 discusses and defines a number of standard tests that are used to characterize performance results such as latency, throughput, and frame loss.

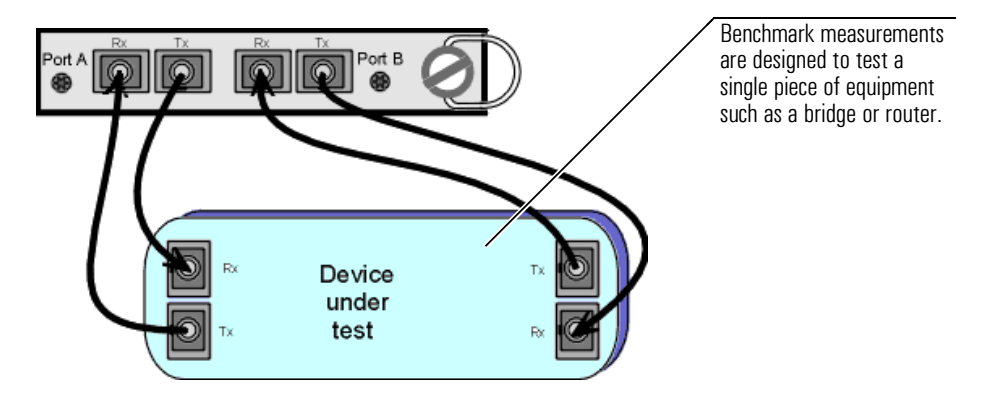

# <span id="page-21-0"></span>Configuring the Instrument

Before you start a measurement, you need to configure the Gigabit Ethernet Advisor. The configuration menu has a list of tabs designed to make setting up the various functions of the Gigabit Ethernet Advisor quick and simple.

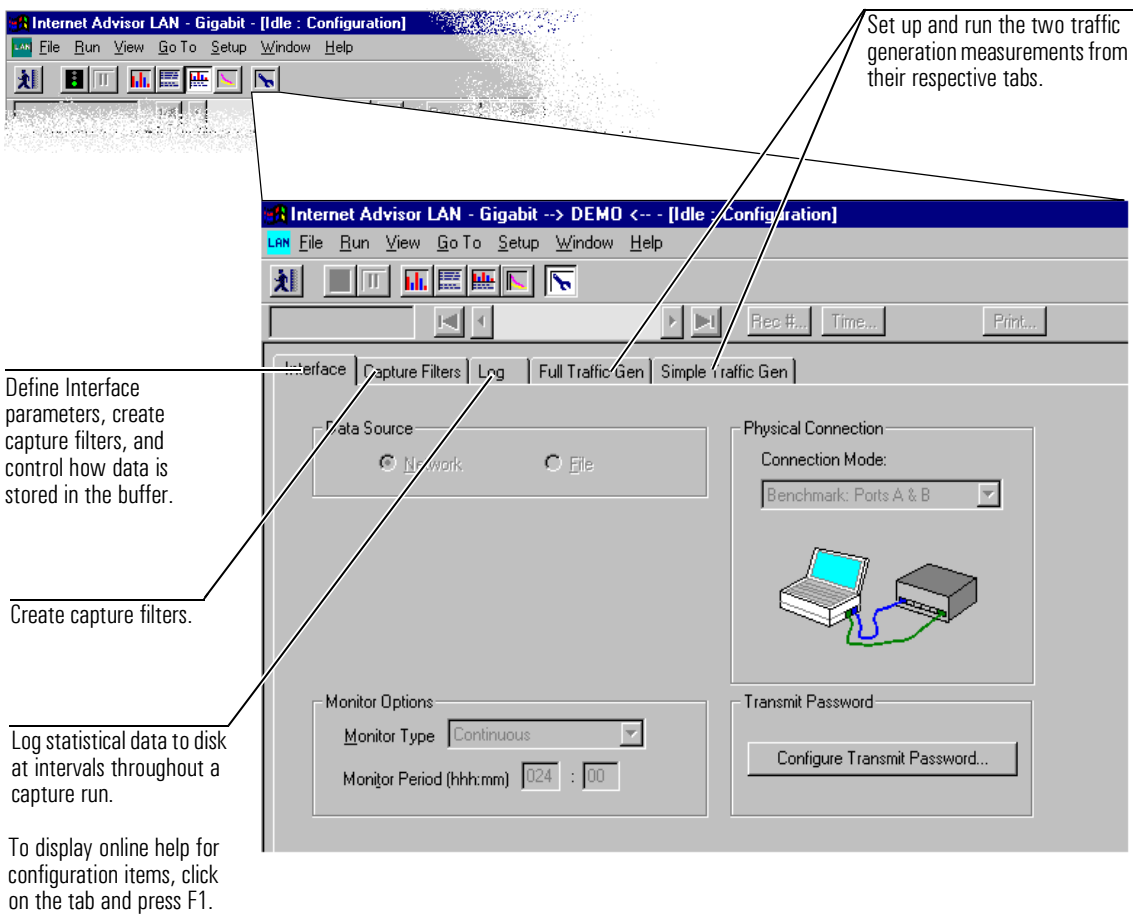

## Starting a Capture and Looking at the Results

Start a capture run and analyze Data in real time. You can look at data in several different formats as the Gigabit Ethernet Advisor is capturing data as well as study the data after the run has been stopped.

<span id="page-22-0"></span>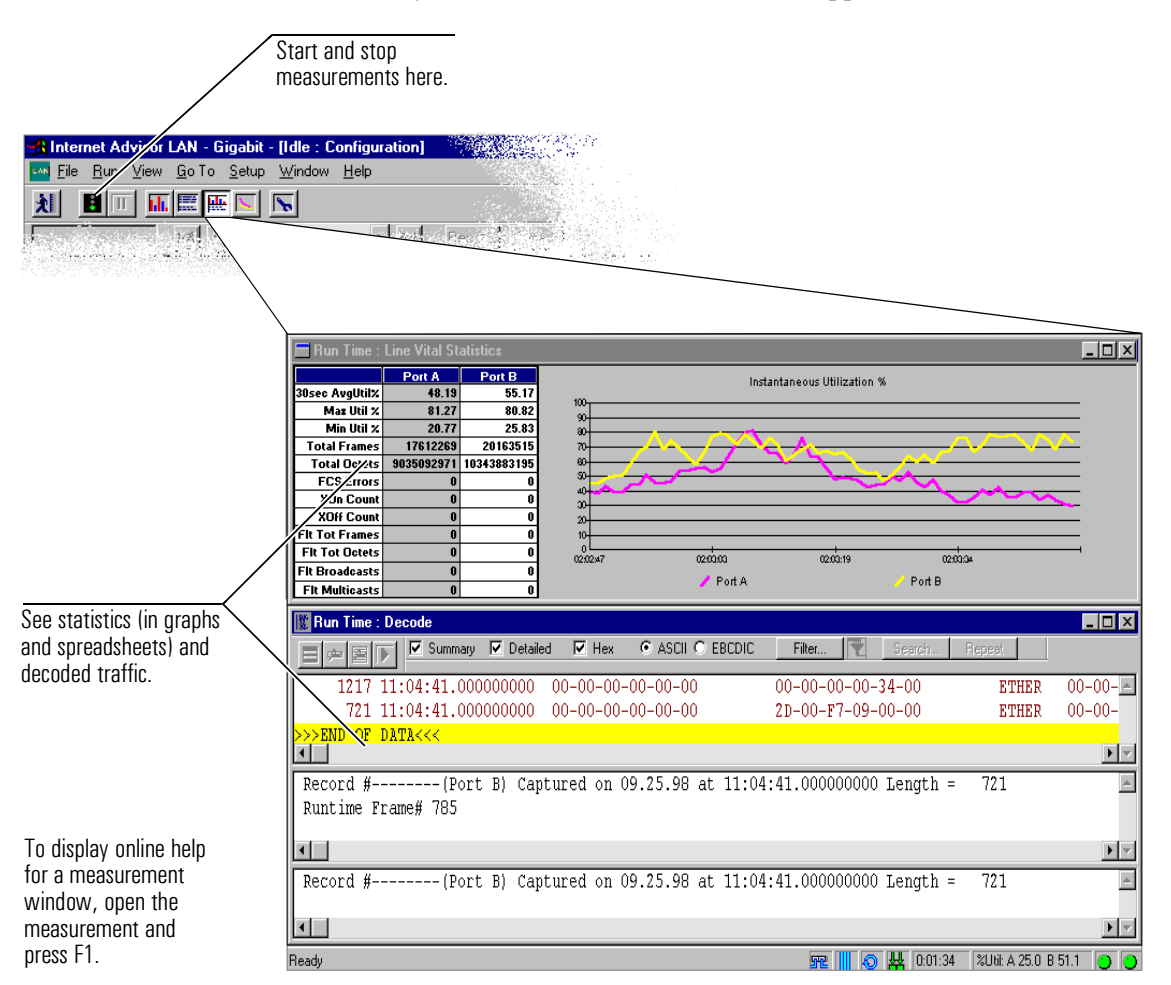

<span id="page-23-0"></span>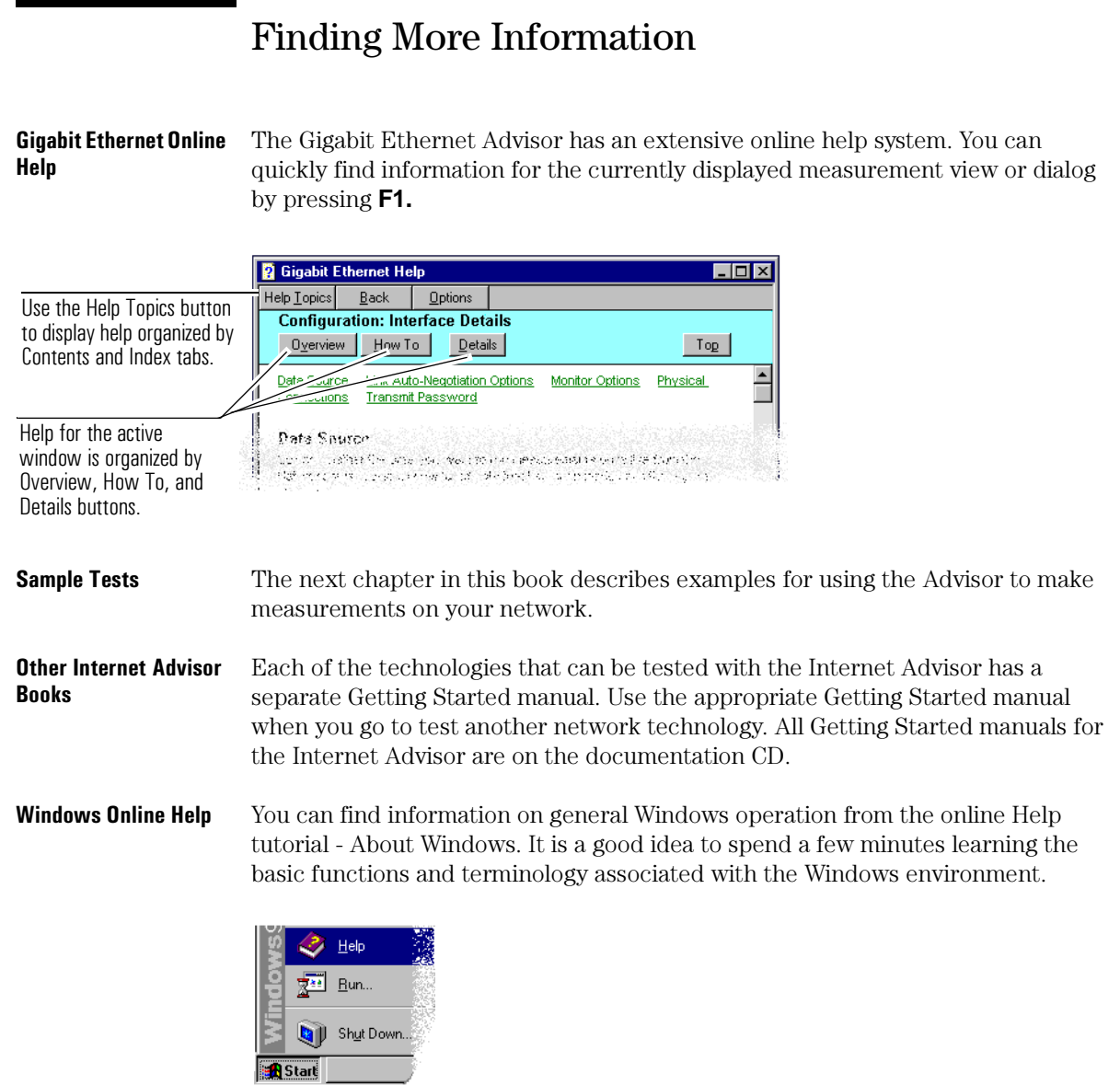

*Microsoft Windows 98*  **Getting Started manual** Advisor to help you get up and running quickly. The manual, Introducing Microsoft Windows, is shipped with each Internet

- <span id="page-24-0"></span>- Stress Testing Network Devices using Traffic Generation, page  $3-3$
- Editing and Replaying Captured Frames to Verify Network Operations, page 3-9
- Verifying a new Bridge is operating up to RFC1944 Standards using the Benchmark Measurements, page 3-14

**Sample Tests** 

# Sample Tests

<span id="page-25-0"></span>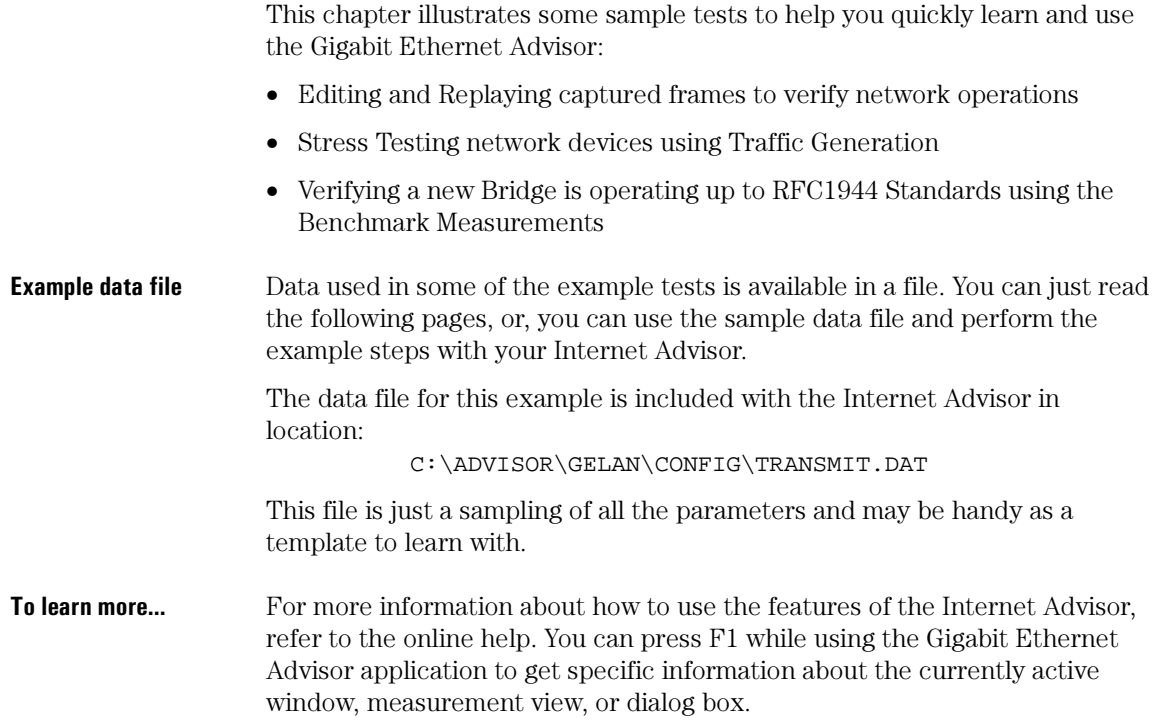

## <span id="page-26-0"></span>Stress Testing Network Devices using Traffic Generation

You want to create some traffic conditions that cause hard to find intermittent problems on the network. At the same time, you want to stress test network components and traffic handling applications to see how they react to repeating data patterns, high bit rates, etc.

This example illustrates how you can use the Gigabit Ethernet Advisor to automatically generate and transmit traffic onto the network. Some conclusions you want from a test like this might include:

- verify utilization rates
- $\bullet$  test the limits of a device
- $\bullet$  check specialized traffic patterns

To begin, you need to have a Gigabit Ethernet Advisor, have the necessary cables, and have turned the Advisor on.

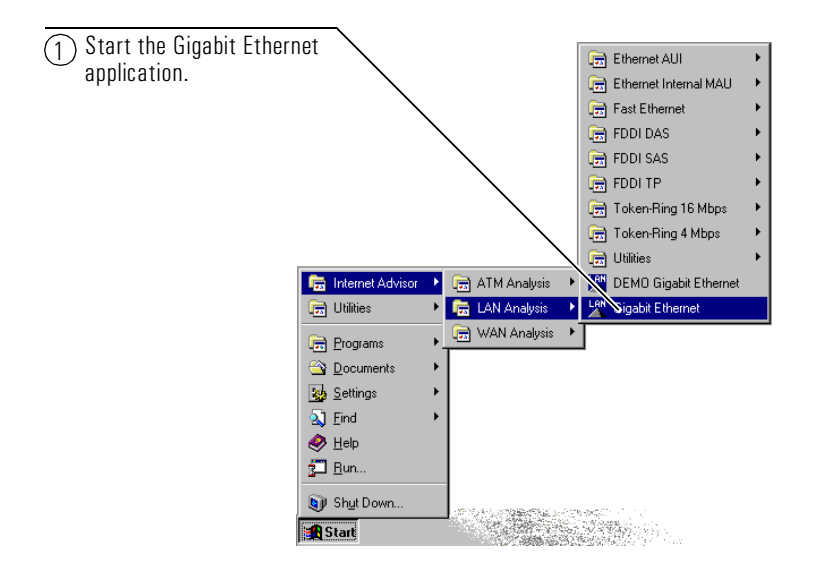

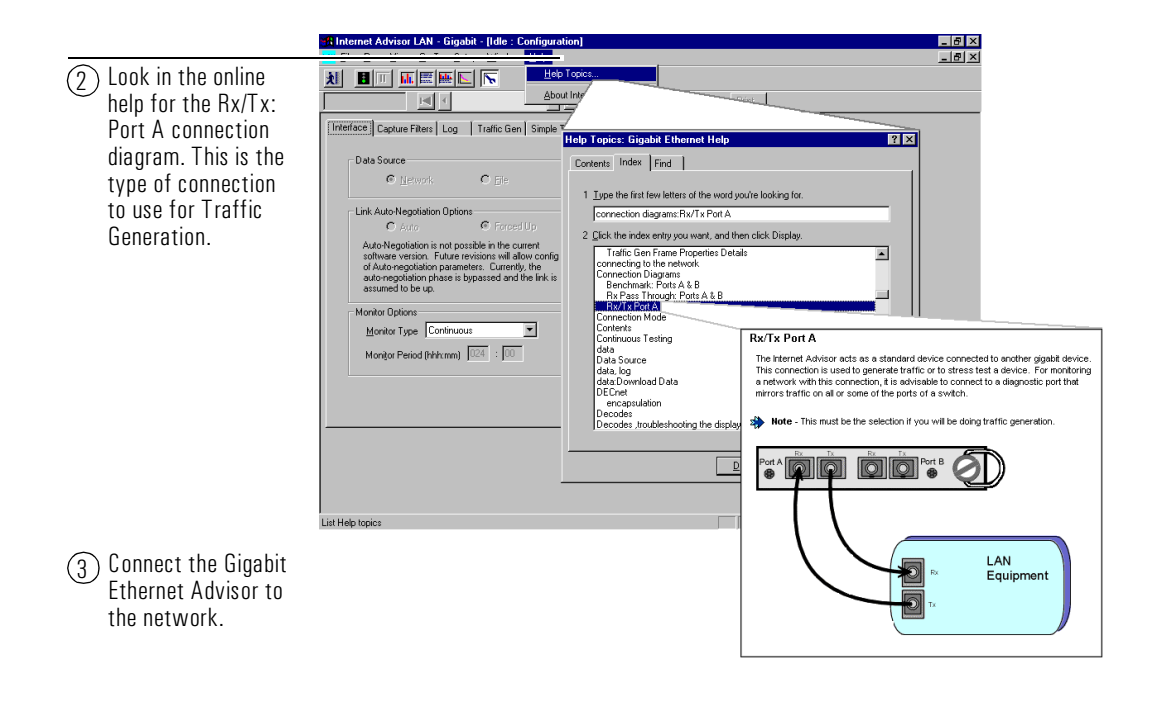

<span id="page-28-0"></span>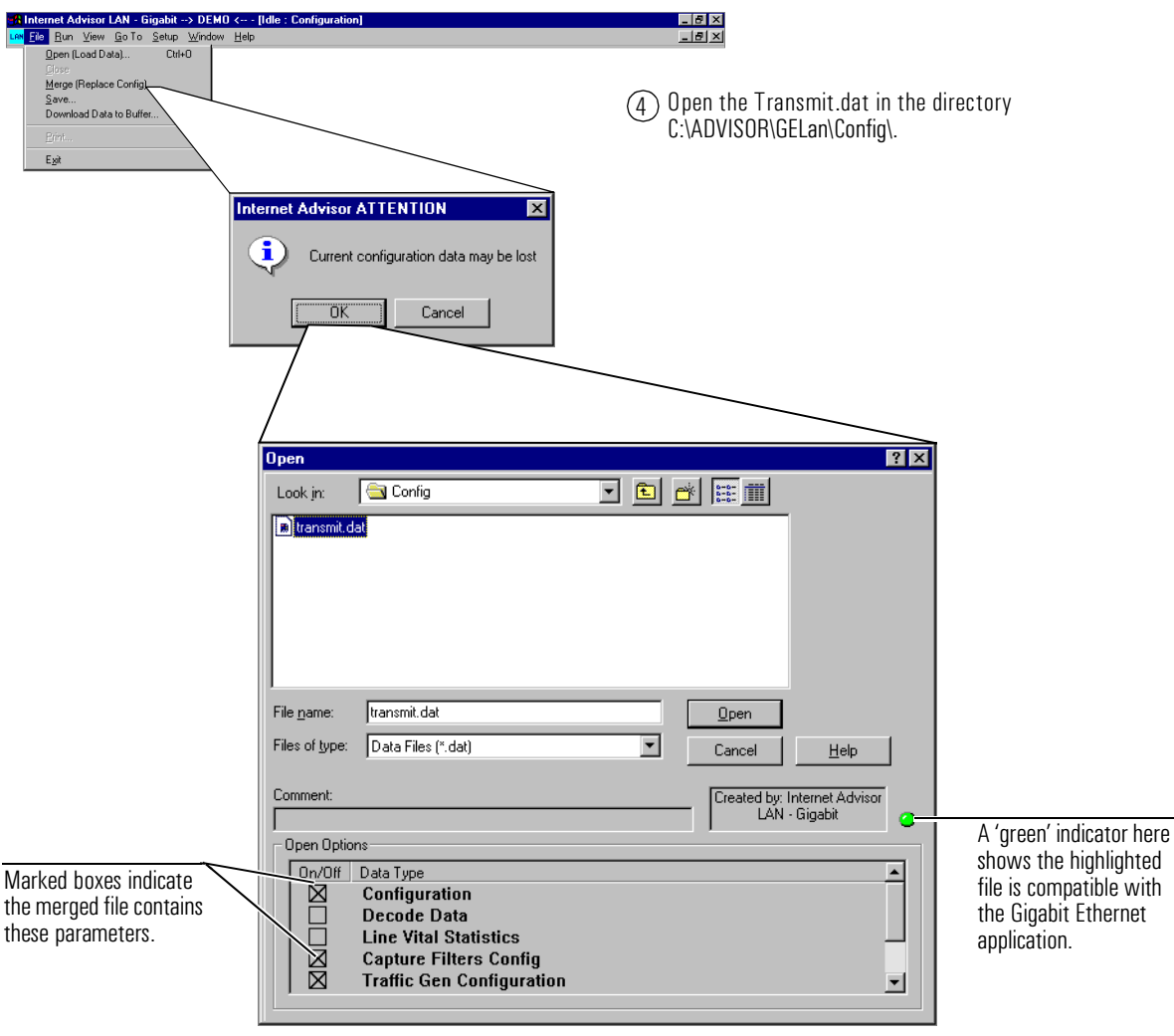

### Sample Tests **Stress Testing Network Devices using Traffic Generation**

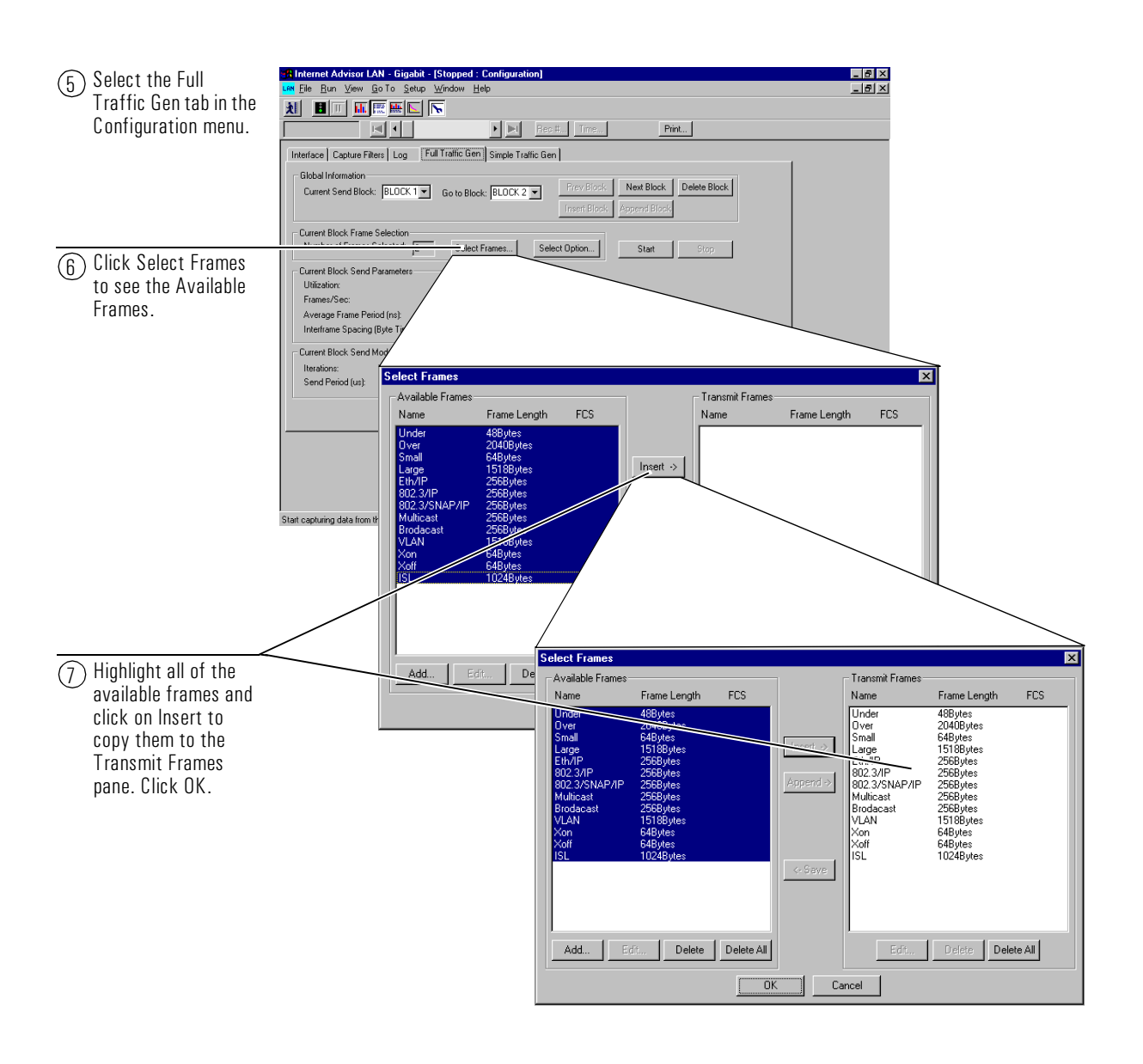

<span id="page-30-0"></span>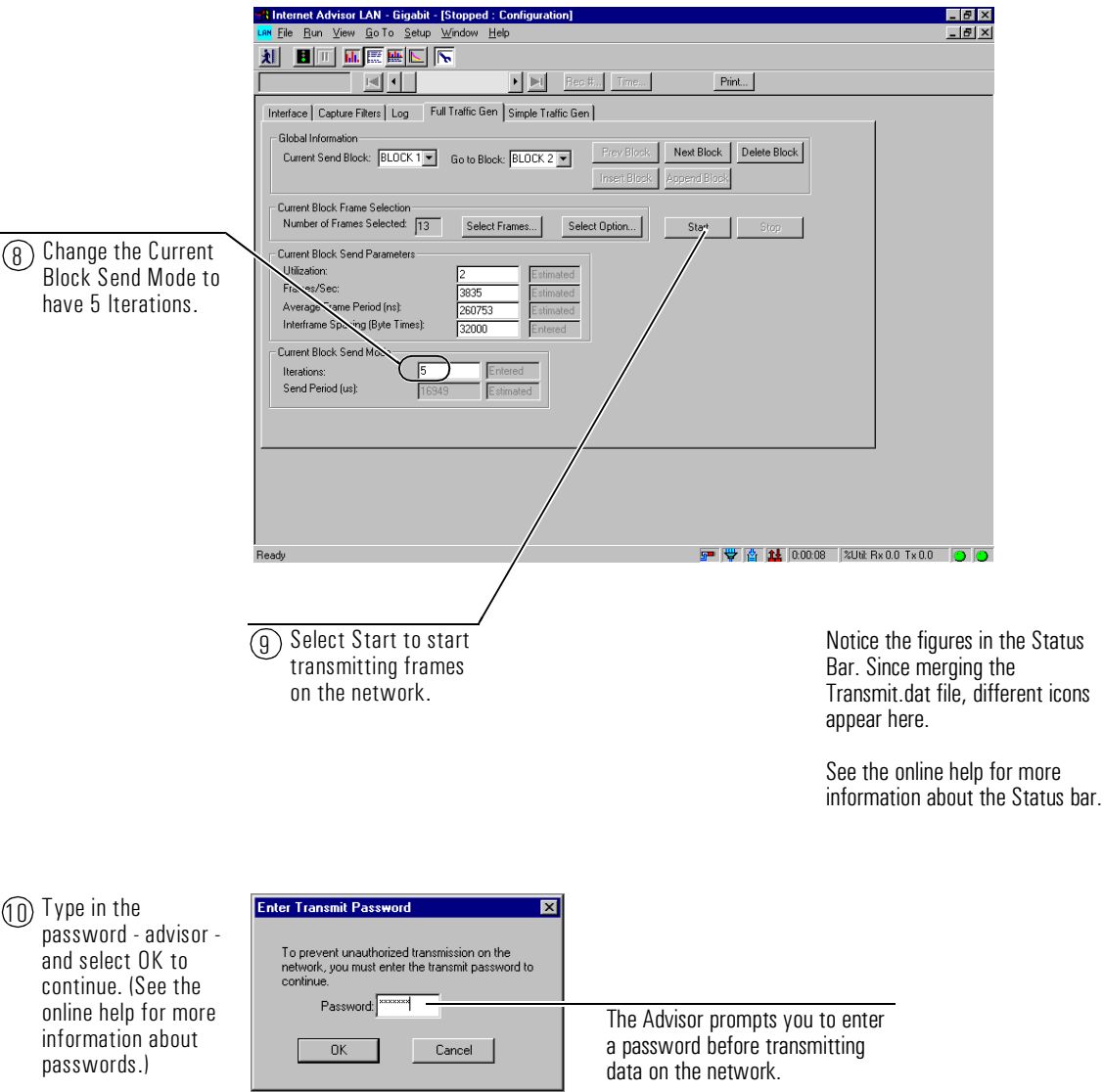

#### <span id="page-31-0"></span>Sample Tests **Stress Testing Network Devices using Traffic Generation**

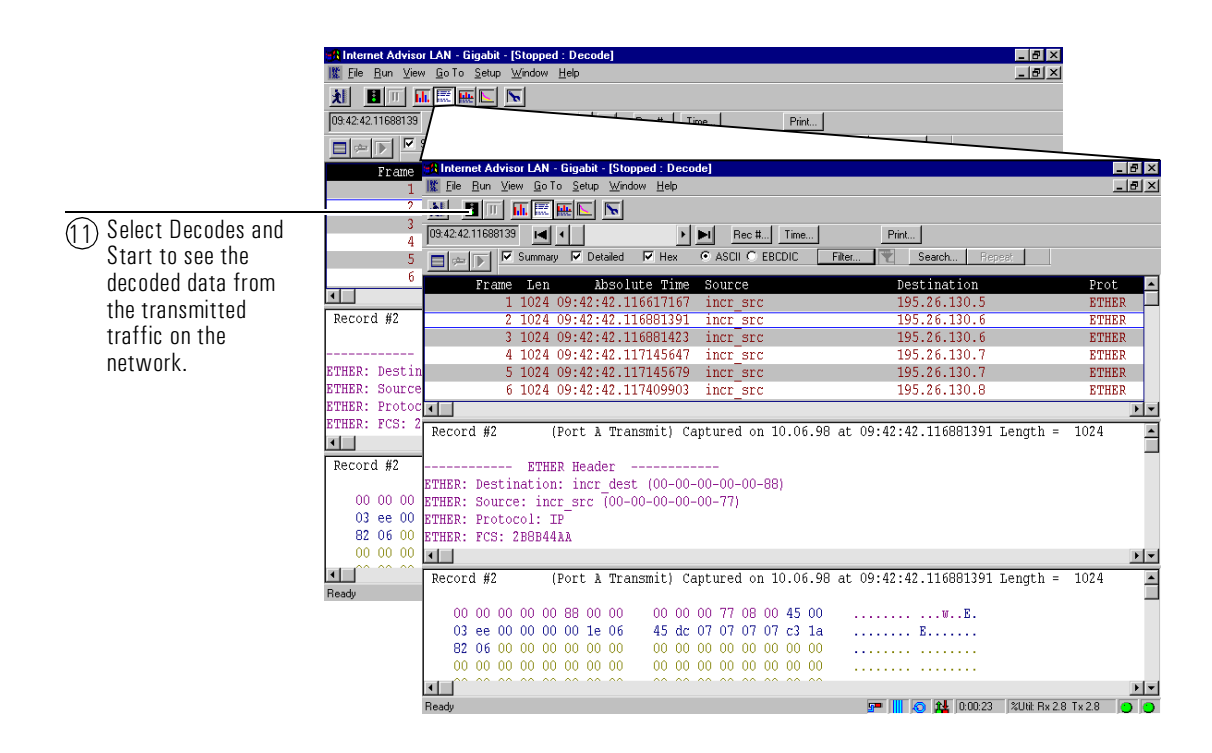

12 Stop the capture and save the decoded date to a file. Save the file name -My sample data.dat in the C:\Advisor\GELan\Data directory. Type in a descriptive comment for the file. Click on the Decode Data box and double click on the End Record value. Enter 100 to save only the first  $100$  records in the file

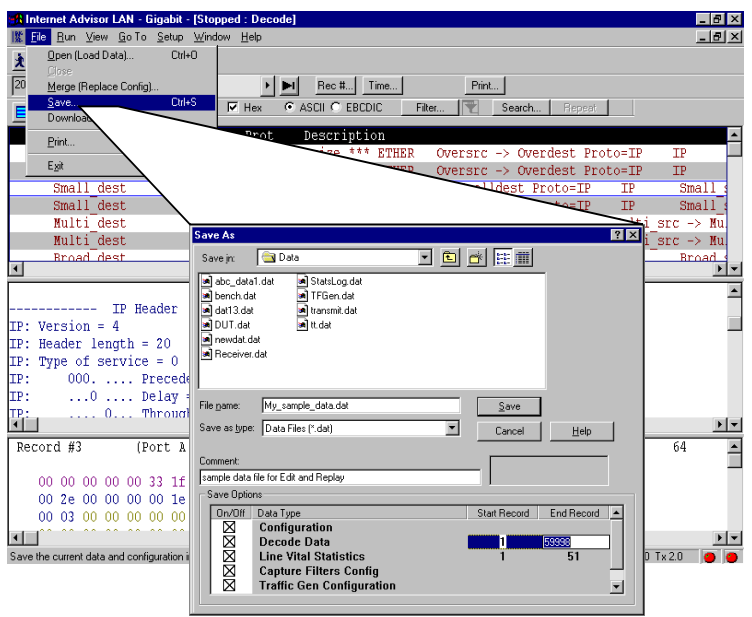

## <span id="page-32-0"></span>Editing and Replaying Captured Frames to Verify **Network Operations**

Using the Edit and Playback functions in the Gigabit Ethernet Advisor is a feature that lets you

- $\bullet$  capture data
- $\bullet$  edit that data
- retransmit that data on the network

This example illustrates how you can use the Gigabit Ethernet Advisor to download a previously saved data file, edit existing frames, and play them back onto the network.

**Example File** The data file used in this example was created in the previous sample test -*Stress Testing network devices using Traffic Generation.* 

> To begin, you need to have a Gigabit Ethernet Advisor (and have it plugged in), have the necessary cables, and turned the Advisor on.

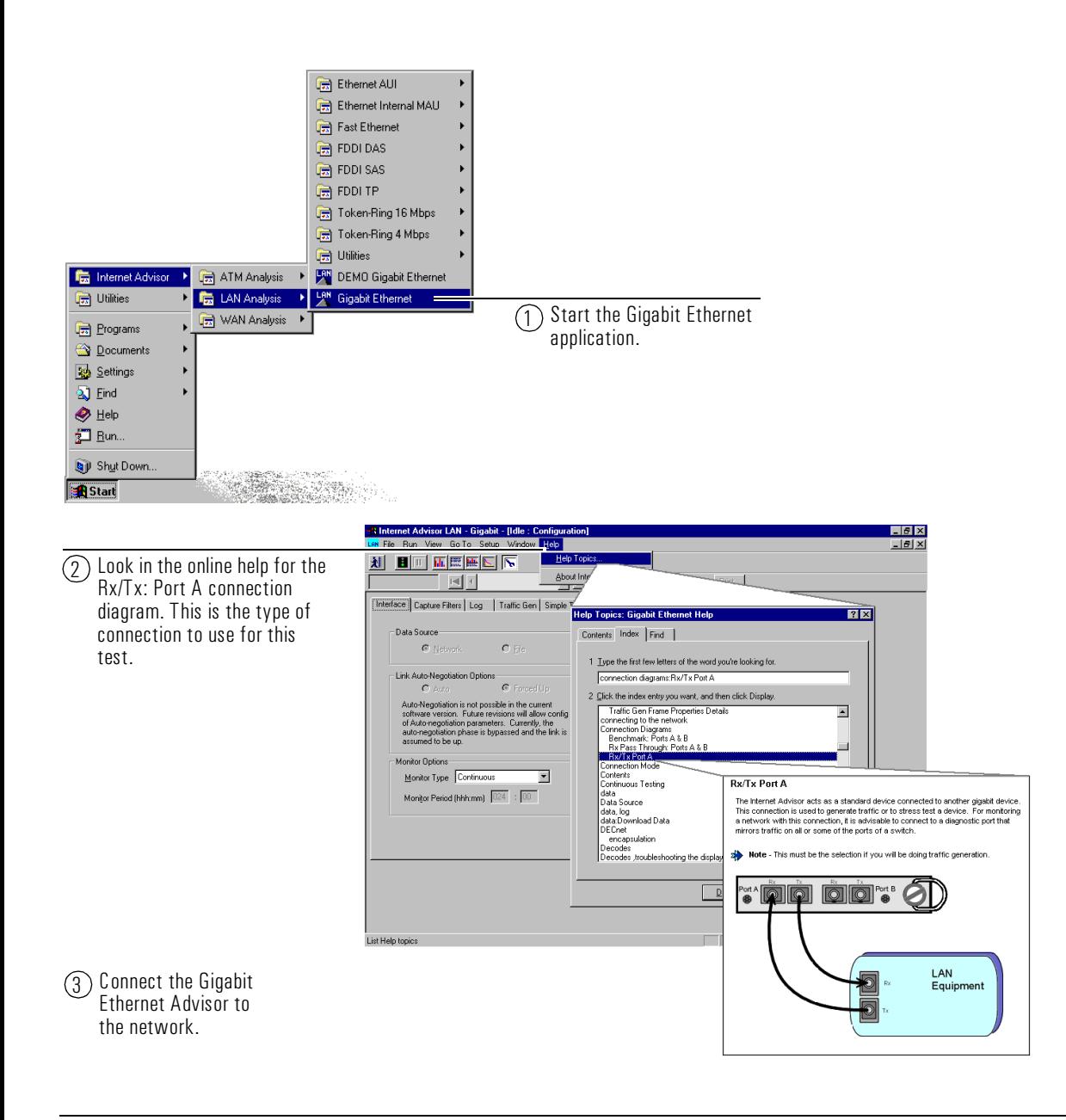

<span id="page-34-0"></span>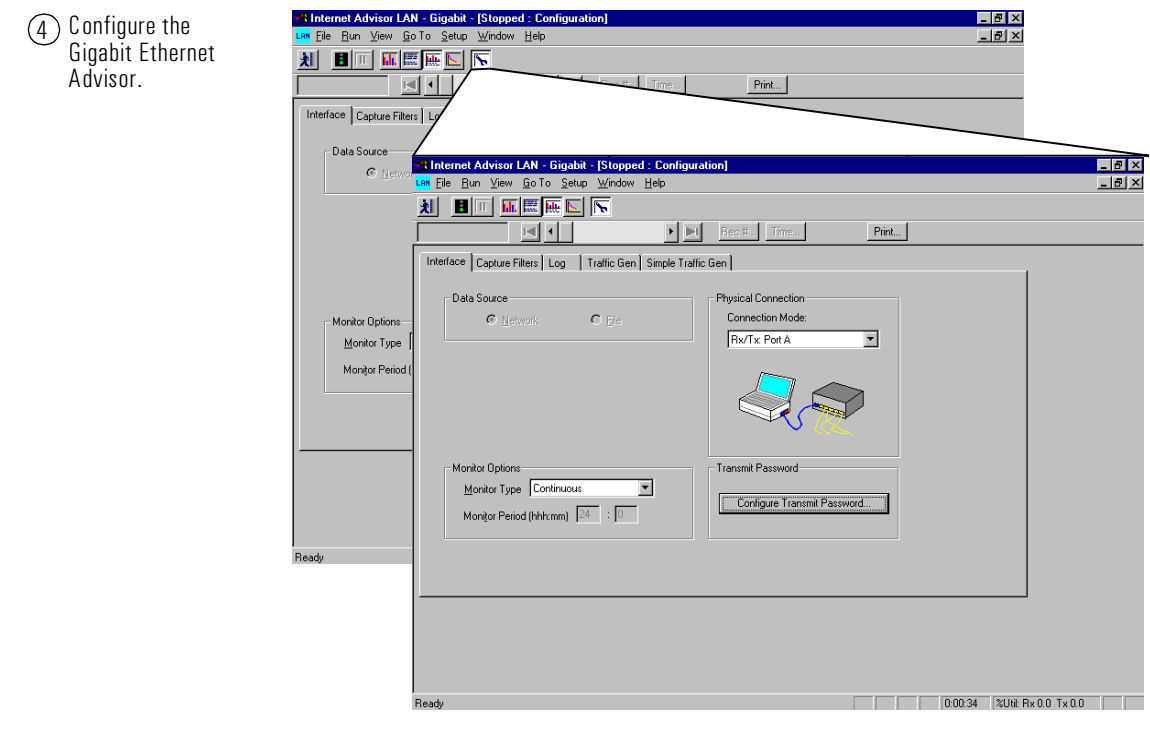

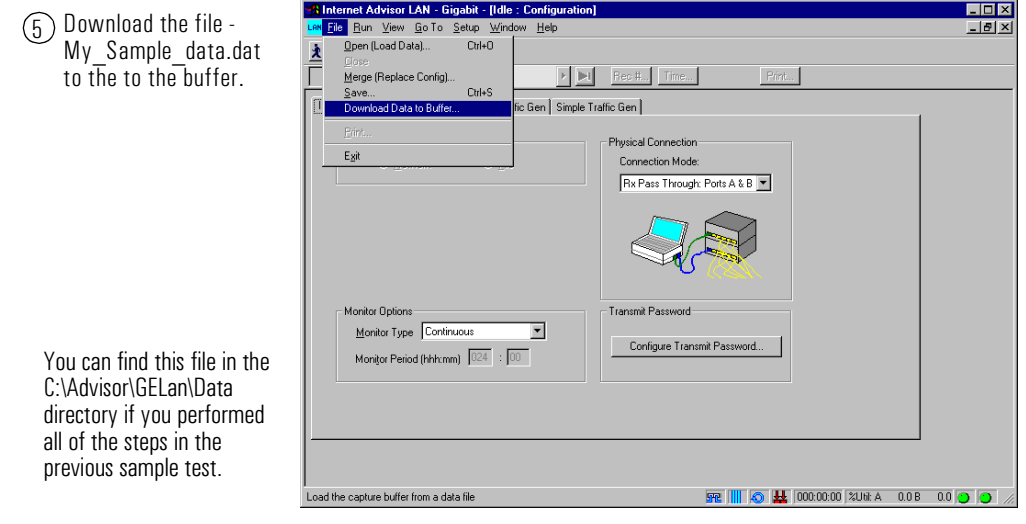

### <span id="page-35-0"></span>Sample Tests **Editing and Replaying Captured Frames to Verify Network Operations**

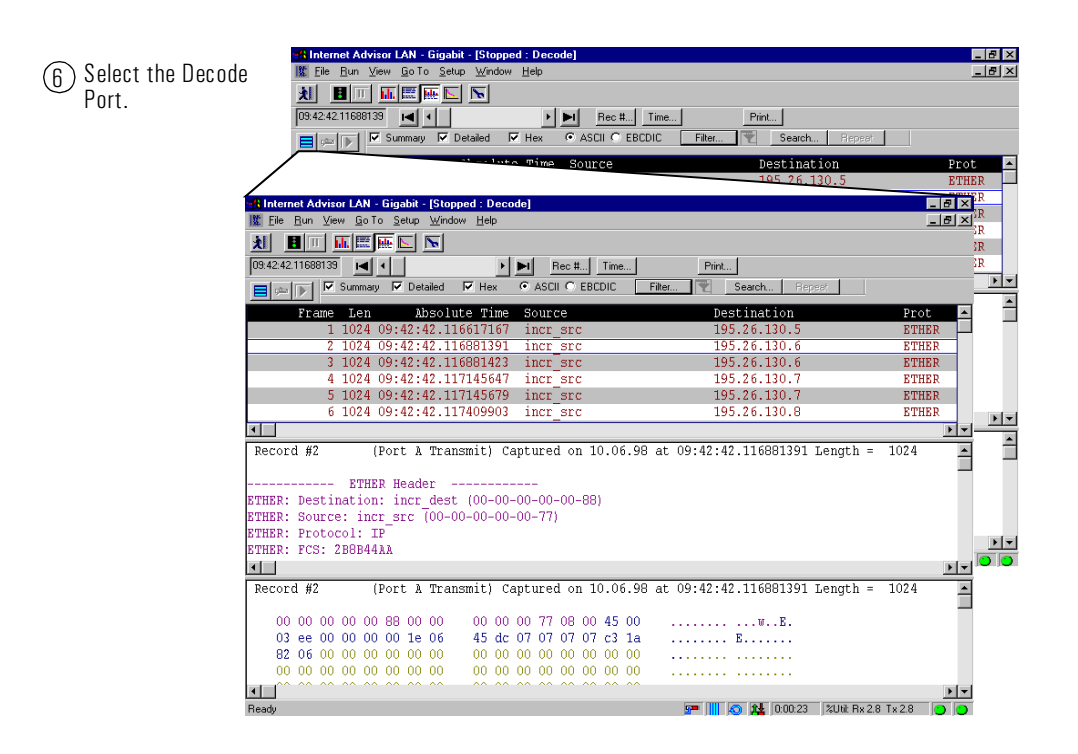

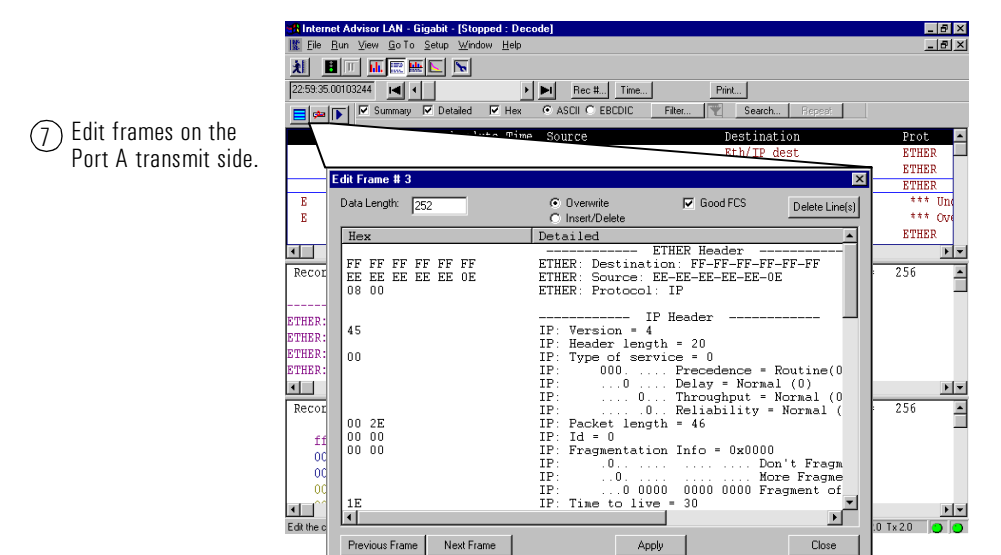

See the online help for more information about editing frames.

<span id="page-36-0"></span>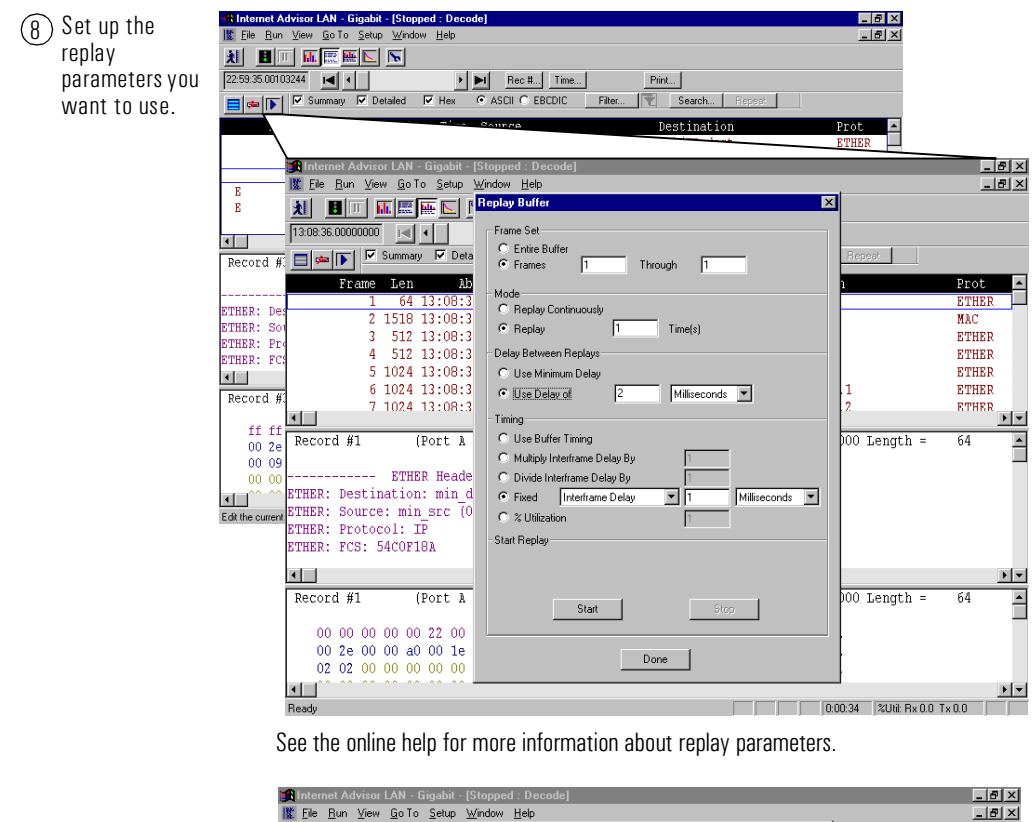

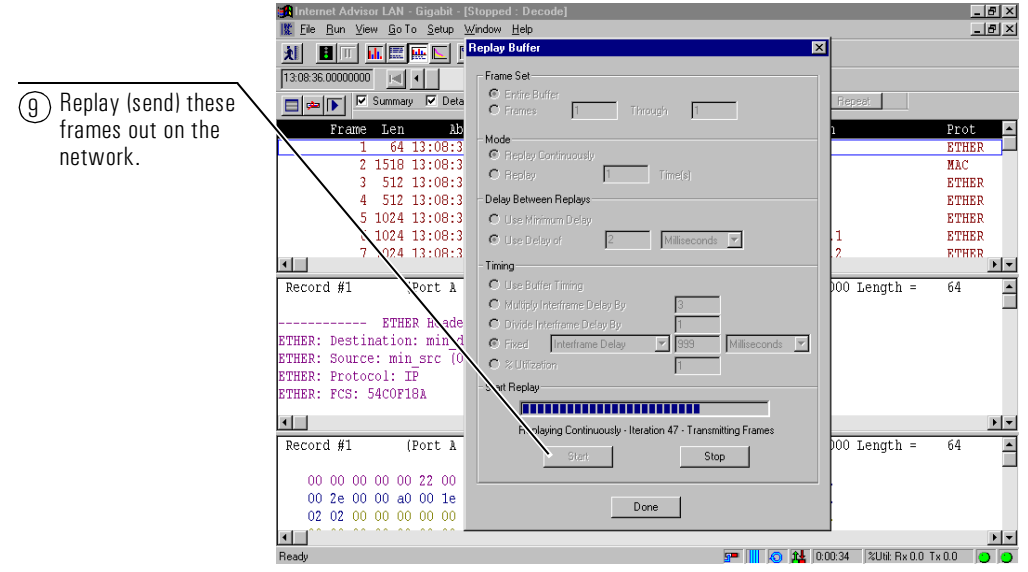

## <span id="page-37-0"></span>Verifying a new Bridge is operating up to RFC1944 Standards using the Benchmark Measurements

The Benchmarks measurement has been designed to help network equipment manufacturers run repeatable, defined, standardized tests while developing or modifying their equipment.

This example illustrates how you can use the Gigabit Ethernet Advisor to automatically run the RFC1944 tests on a single piece of equipment such as a bridge or router. Some conclusions you want from a measurement like this might include:

- $\bullet$  check for connectivity
- determine the maximum throughput (in frames/sec) for a given device
- measure the time for particular sized frames to go through a device
- look at the percentage of frames lost during a certain amount of time

To begin, you need to have a Gigabit Ethernet Advisor (and have it plugged in), gone to the device you want to test, have the necessary cables, and turned the Advisor on

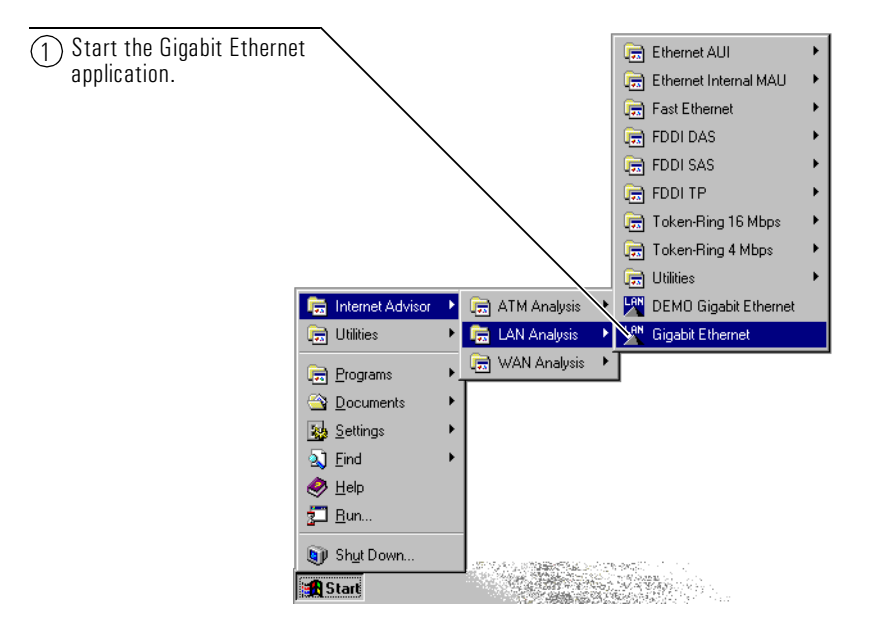

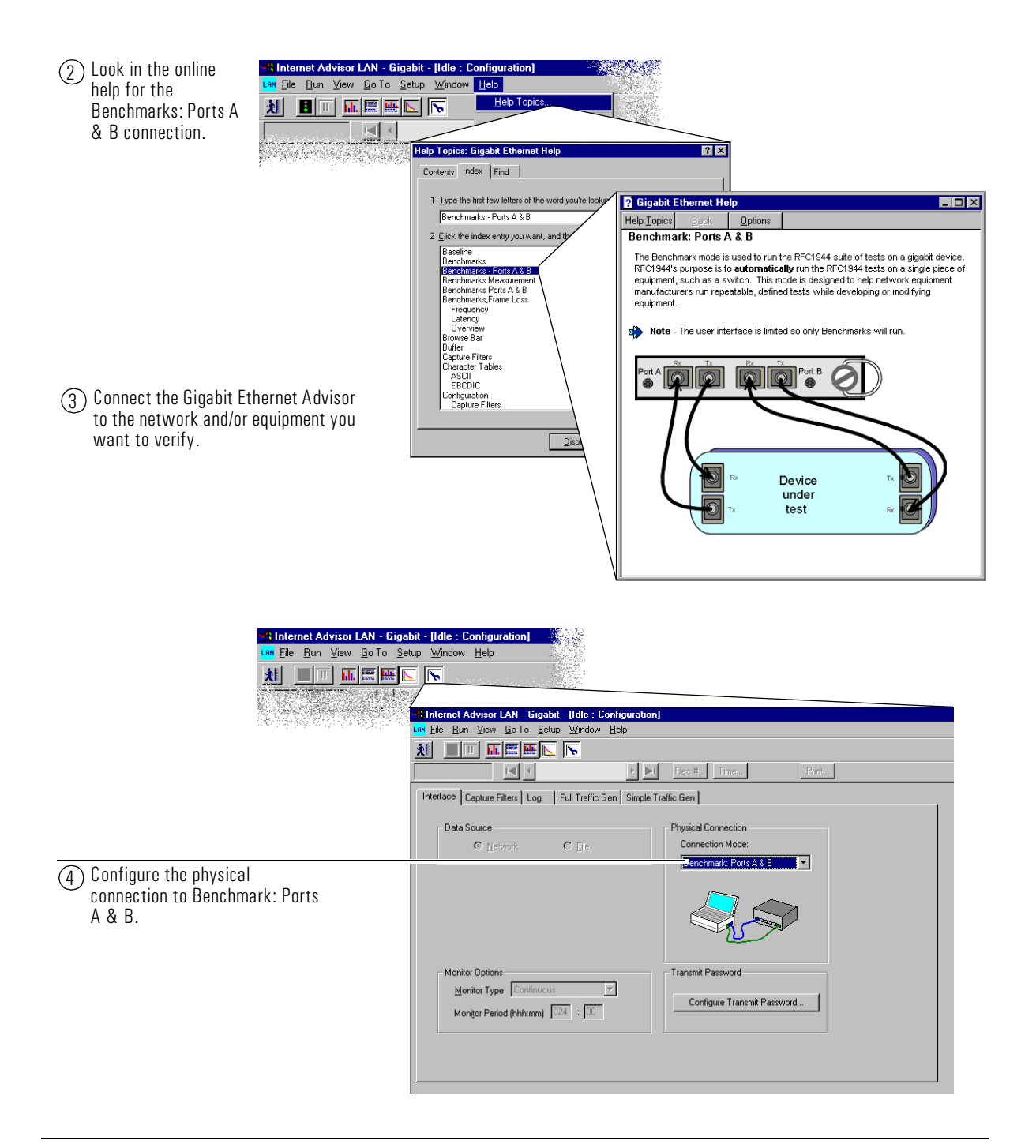

### <span id="page-39-0"></span>Sample Tests **Verifying a new Bridge is operating up to RFC1944 Standards using the Benchmark Measurements**

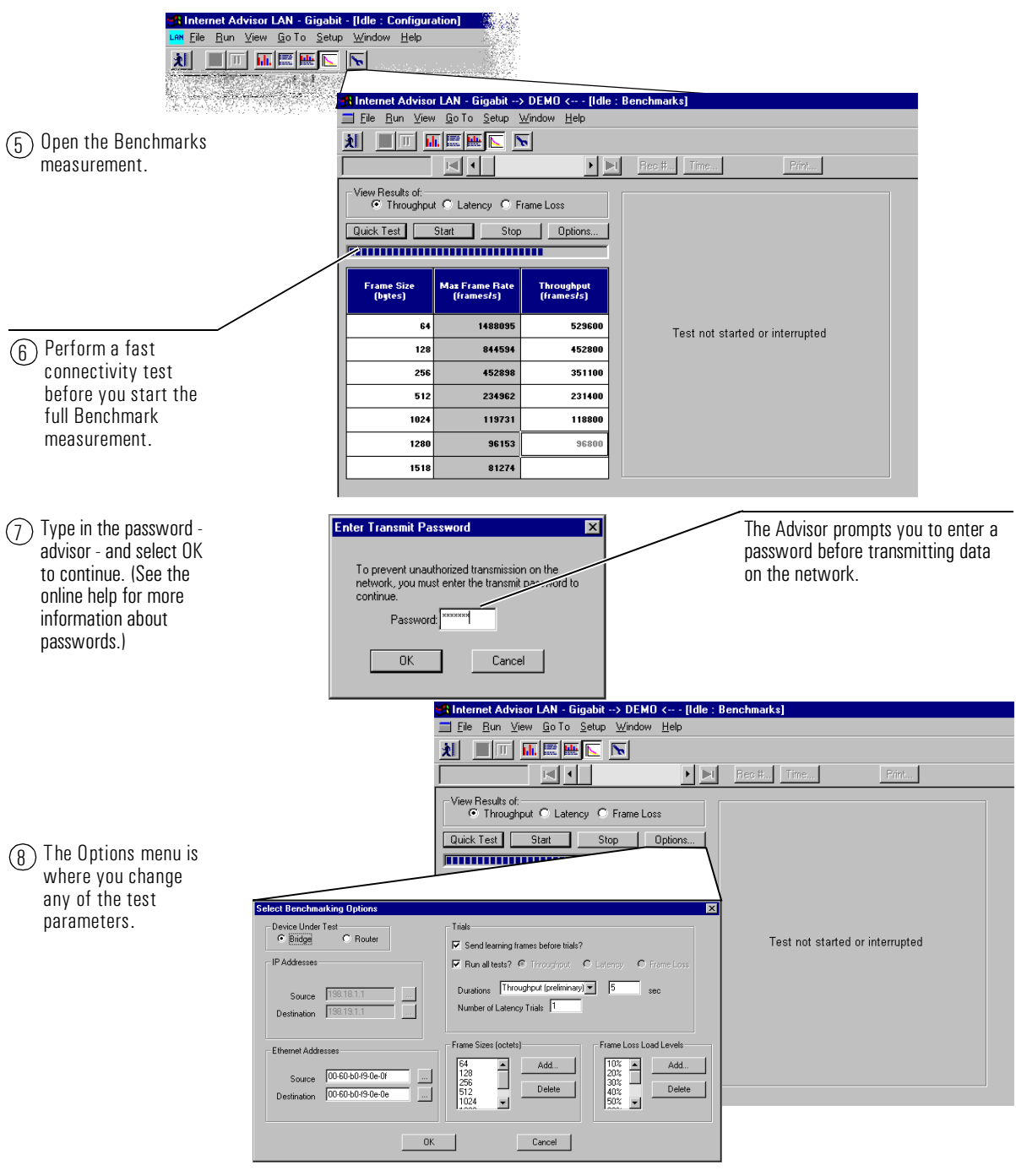

<span id="page-40-0"></span>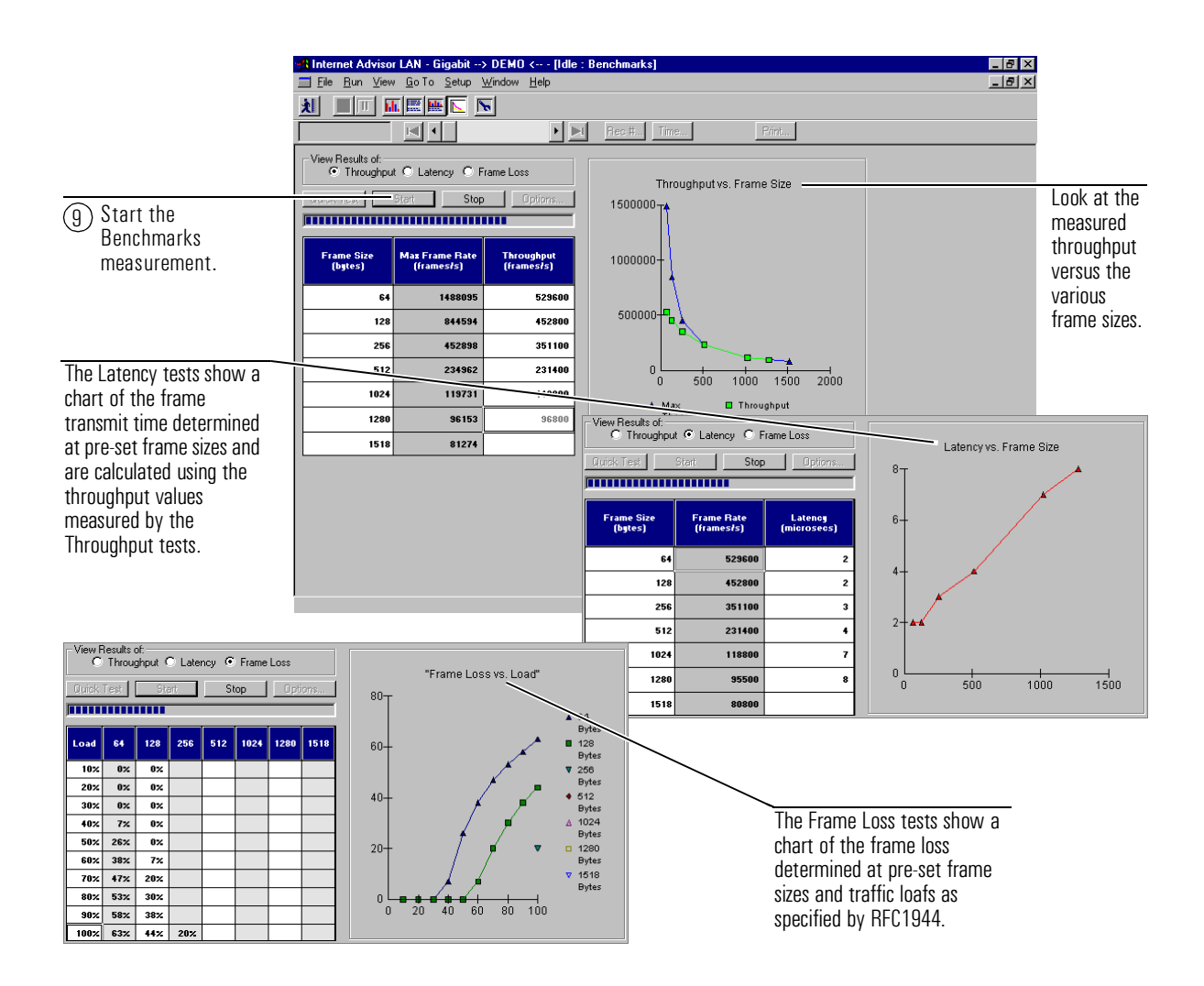

Sample Tests **Verifying a new Bridge is operating up to RFC1944 Standards using the Benchmark Measurements**

Declaration of Conformity

<span id="page-42-0"></span> $\mathbf{A}$ 

# Declaration of Conformity

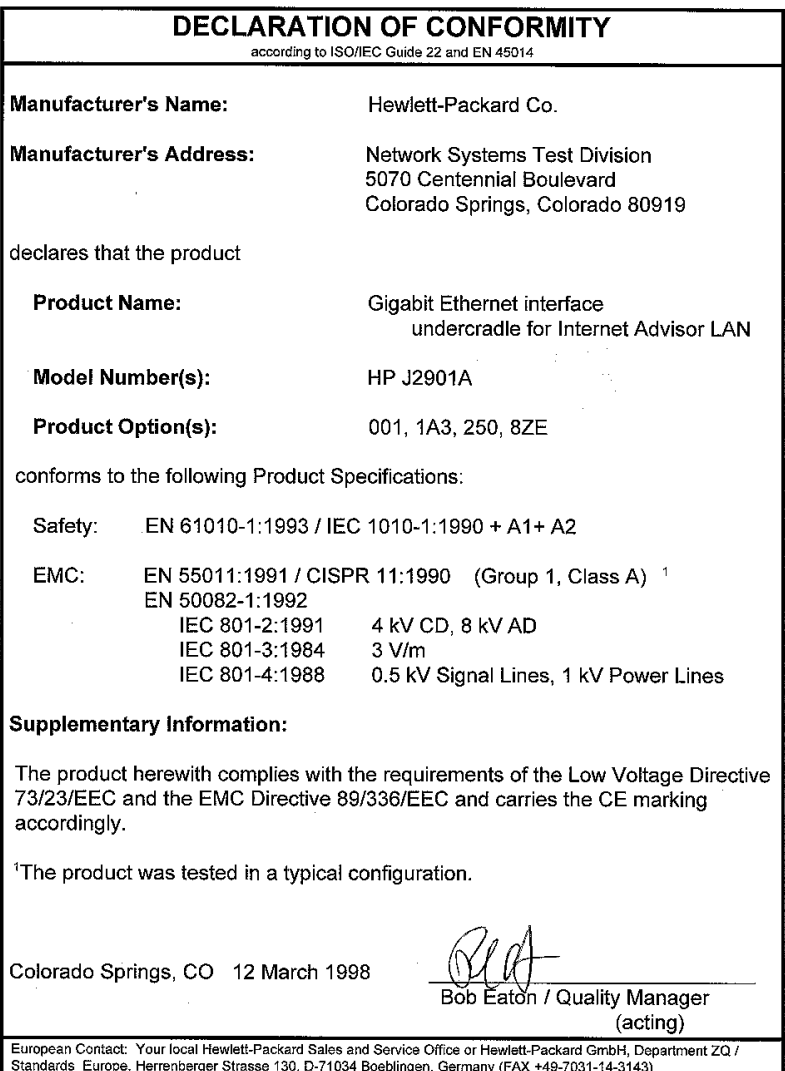

## Index

## $\mathbf{A}$

application starting, 2-6 ASCII, 1-4 attaching a Gigabit Ethernet undercradle, 2-5

### B

bandwidth, 1-3 baseline testing, 1-2 baseline tests connections, 2-10 Benchmark Measurements, 3-14 Benchmarks, 1-5 connections, 2-11 options, 3-16 buffer downloading data, 3-11

### $\mathbf C$

cables, 2-7 capture data, 3-9 capture filters, 2-12 capturing data, 2-13 Certificate of Authenticity, 2-6 check specialized traffic patterns, 3-3 configuration, 2-12 connection mode, 2-7 connections Benchmarks Ports A & B, 2-11 Rx Pass Through Ports A & B, 2-9 Rx Pass Through Ports A & B with/splitter, 2-10 Rx/Tx Port A. 2-8 undercradle, 2-5 using a splitter,  $2-10$ connectivity, 3-14 connectivity test, 1-5, 3-16 connector board, 2-5 connectors, 2-7

### D

data decode, 1-4 decode data, 1-4 decode views detailed. 1-4 edit and playback, 1-4 hex,  $1-4$ summary, 1-4 downloading data, 3-11

### E

EBCDIC, 1-4 edit and playback, 1-4 Edit and Playback edit frames, 3-12 icons.  $3-12$ replay frames, 3-13 replay parameters, 3-13 Edit and Replay, 3-9 editing data, 3-9 example data file, 3-2

### F

fiber connectors, 2-7 fiber network operating distance, 2-8 frame Loss, 3-17 frame loss, 1-5

### G

GBIC Transceivers, 2-5 getting started, 2-2 Gigabit Ethernet Advisor Benchmarks, 3-14 configuration, 2-12 Edit and Replay, 3-9 online help, 2-14 sample tests, 3-2 starting a measurements, 2-13

### $H$

hardware connections, 2-5

### $\mathbf{I}$

installation. 2-2 hardware, 2-5 software, 2-5 undercradles, 2-5 installations GBIC Transceivers, 2-5 instantaneous utilization, 1-3

## Index

interface parameters, 2-12

## L

latency, 1-5, 3-14, 3-17 Line Vital Statistics, 1-3  $log. 2-12$ lost frames. 3-14

## M

monitor connections,  $2-9$ ,  $2-10$ 

## $\mathbf N$

network errors.  $1-3$ statistics, 1-3 utilizations, 1-3 network connections, 2-7 network diameter, 2-8 network latency, 2-8

## $\mathbf 0$

online help, 2-14 opening a configuration file, 3-5 other Internet Advisor books, 2-14

## $\mathbf{P}$

passwords, 3-7, 3-16 entering, 3-7 online help, 3-7 physical connections, 2-7 physical layer statistics, 1-3 product support, ii

## $\bf{Q}$

quick start, 2-2

## $\bf{R}$

retransmitting data, 3-9 RFC1944, 1-5, 2-11 RFC1944 tests, 3-14

## $\mathbf{s}$

saving data, 3-8 software installation, 2-5 splitters, 2-7

start benchmarks, 3-17 Gigabit Ethernet application, 2-2 measurements, 2-13 traffic generation, 3-7 start the Gigabit Ethernet application, 2-6 starting the Internet Advisor for the first time, 2-6 statistics, 2-13 physical layer, 1-3 status bar, 3-7

## T

test the limits of a device. 3-3 throughput, 1-5, 3-14, 3-17 traffic generation simple traffic generation, 1-6 Traffic Generation, 3-3 traffic generation. 1-6 connections, 2-8 full traffic generation, 1-6 starting,  $3-7$ transmit.dat. 3-2

## $\mathbf{U}$

using Online Help. 2-14 using splitters,  $2-10$ utilization, 1-3

## $\mathbf{V}$

verifying utilization rates, 3-3

## W

warranty, ii Windows 95 online help, 2-14 Windows help, 2-14 Windows product ID number, 2-6